The Anatomy of a Secure Web App Using JavaEE, Spring Security and Apache Fortress

### October 5, 2017 Little Rock Tech Fest

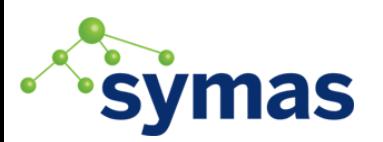

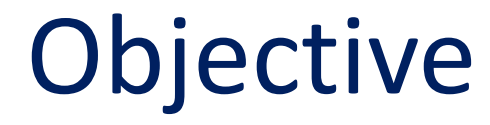

• Think about how a web app would behave, if we spared no expense for security.

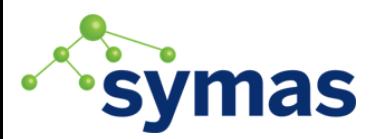

### Introductions

#### Shawn McKinney

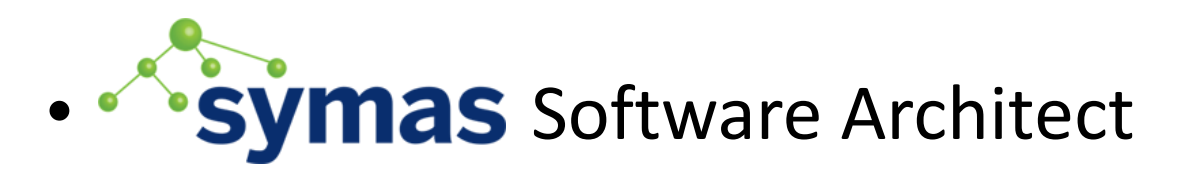

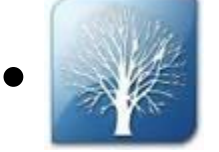

PMC Apache Directory Project

### • OpenLDAP<sup>™</sup> Engineering Team

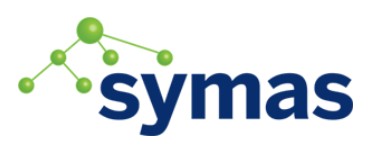

Little Rock Tech Fest 2017

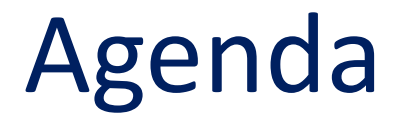

Look at two examples…

- 1. Apache Fortress Demo + Java EE + Spring Security
	- <https://github.com/shawnmckinney/apache-fortress-demo>

- 2. Fortress SAML Demo + Spring Security SP
	- <https://github.com/shawnmckinney/fortress-saml-demo>

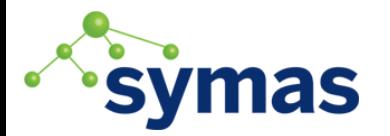

### Themes Covered

- 1. Simplicity
- 2. Common Sense
- 3. Household Analogies to explain 'Why'

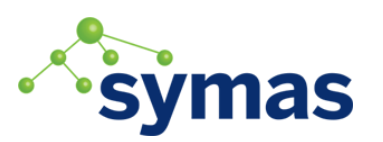

### With a few caveats…

- Not cloud native
- Not microservices
- Not big data

### Not a problem, same rules apply

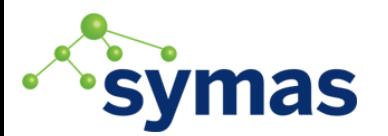

### Recommendation

 Listen and absorb rather than taking notes. These slides have links to the code and documentation.

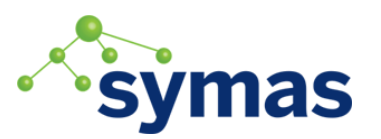

### The Problem

- Equifax Web App Breach
	- Worst Case Scenario
	- 143,000,000 user's had their private data compromised.

– Only a veneer of security in place

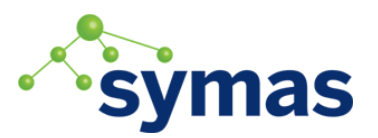

### The Exploit

# "*The vulnerability was Apache Struts CVE-2017-563 8 " CVE-2017-5638*

*[http://www.zdnet.com/article/equifax-confirms-apache-struts](http://www.zdnet.com/article/equifax-confirms-apache-struts-flaw-it-failed-to-patch-was-to-blame-for-data-breach/)[flaw-it-failed-to-patch-was-to-blame-for-data-breach/](http://www.zdnet.com/article/equifax-confirms-apache-struts-flaw-it-failed-to-patch-was-to-blame-for-data-breach/)*

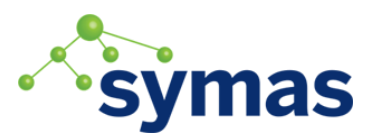

### The Exploit

 "*The Jakarta Multipart parser in Apache Struts 2 2.3.x before 2.3.32 and 2.5.x before 2.5.10.1 mishandles file upload, which allows remote attackers to execute arbitrary commands via a #cmd=string arbitrary commands via a #cmd= stringin a crafted Content-Type HTTP header, as exploited in the wild in March 2017."*

*<https://cve.mitre.org/cgi-bin/cvename.cgi?name=CVE-2017-5638>*

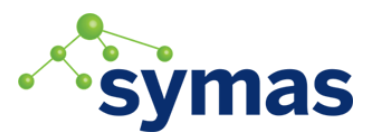

### How does it work?

- Apache Struts usage of XStream
- Input data deserialized into an executable object with privilege.

[http://blog.diniscruz.com/2013/12/xstream-remote-code](http://blog.diniscruz.com/2013/12/xstream-remote-code-execution-exploit.html)[execution-exploit.html](http://blog.diniscruz.com/2013/12/xstream-remote-code-execution-exploit.html)

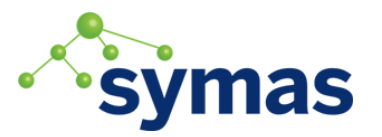

### Equifax Breach

 *"After exploiting the vulnerability to gain a foothold, the attackers may have found scores of unprotected data immediately or may have worked over time between mid-May and the end of July to gain more and more access to Equifax's systems."*

<https://www.wired.com/story/equifax-breach-no-excuse/>

### Equifax Breach

 *"Generally when you successfully exploit a web-application bug like this you will web-application bug like this you will become the system user who owns the become the system user who owns the web web server process " Alex McGeorge, the head of threat intelligence at the security firm Immunity. server process,"*

<https://www.wired.com/story/equifax-breach-no-excuse/>

### So The Solution Must Be…

 Ensure all appropriate patches have been applied and that you aren't running software with

vulnerabilities or backdoors.

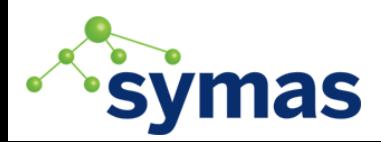

# How do we ensure that all of our software is free of vulnerabilities, known or otherwise?

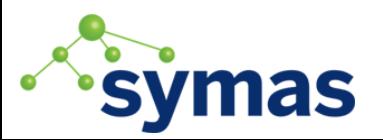

## How do we ensure that all of our software is free of vulnerabilities, known or otherwise?

## *Can't possibly do 'er*

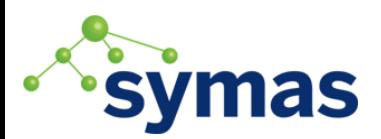

Little Rock Tech Fest 2017 16

### So What Do We Do Now?

 *"Security best practices dictate that this user have as little privilege as little privilege*

*possible on the server itself, since security vulnerabilities in web applications and web servers are*  $\vert$ *commonly exploited." so commonly exploited."security vulnerabilities in web applications and web servers are* 

<https://www.wired.com/story/equifax-breach-no-excuse/>

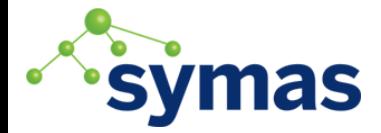

### The Solution Take 2

 Usage of controls like the Java Security Manager to ensure code runs with the least amount of privilege possible.

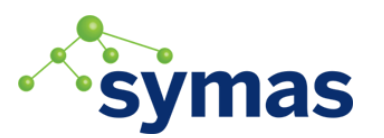

### Establish a Runtime Policy

```
grant codeBase "file:${catalina.home}/webapps/my-web-app-1/-" {
    permission java.util.PropertyPermission "net.sf.ehcache.*", "read";
    permission java.util.PropertyPermission "wicket.*", "read";
    permission java.lang.RuntimePermission "getenv.*", "*";
    permission java.lang.RuntimePermission "modifyThread";
    permission java.net.SocketPermission "localhost", "resolve";
    permission java.net.SocketPermission "127.0.0.1:32768", "connect,resolve";
    permission java.lang.reflect.ReflectPermission "suppressAccessChecks";
    permission java.io.SerializablePermission "enableSubclassImplementation";
 …
    };
```
**grant codeBase "file:\${catalina.home}/webapps/my-web-app-2/-" {**

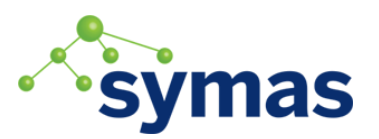

 **…**

### The Solution Continues…

- Apply security across layers
- One layer fails, the others pick up the slack
- Each layer has specific purpose

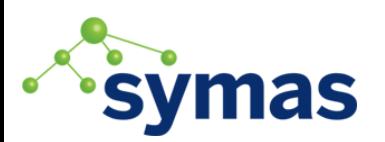

### Example #1

Apache Fortress

Demo

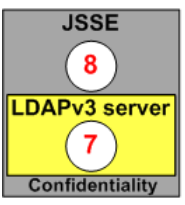

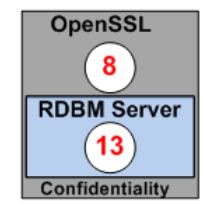

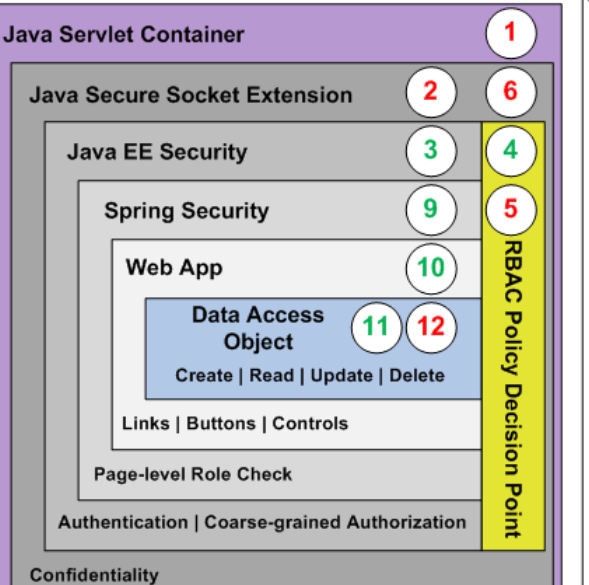

 $HTTP$  JDBC  $TLDAPv3$ 

Confidentiality Authorization

1. HTTPS server 2. HTTPS private key 3. Java EE AuthN & AuthZ 4. RBAC Policy Decision Point 5. LDAP SSL client 6. SSL public key 7. LDAP SSL server 8. SSL private key 9. Spring AuthZ 10. Web App AuthZ 11. DAO AuthZ 12. JDBC SSL client 13. Database SSL server

**HTTPS Termination Point** 

<https://github.com/shawnmckinney/apache-fortress-demo>

### Security Layers of Java Web Apps

- 1.Java SE Security
- 2.Java Secure Socket Extension (JSSE)
- 3.Java EE Security
- 4. Spring Security
- 5.Web App Framework
- 6.Database Functions

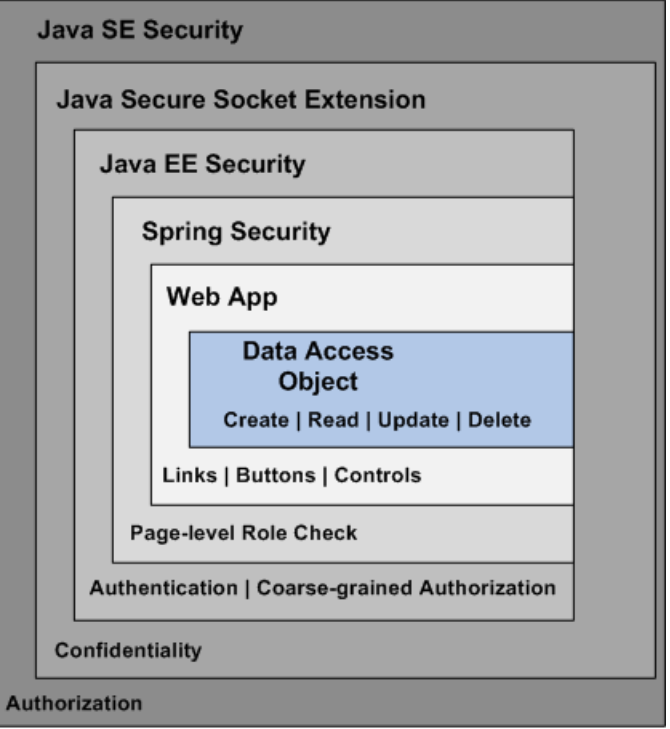

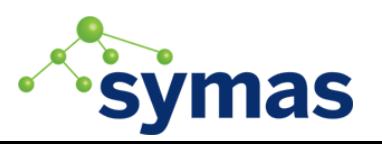

### Rationale for Each

- 1. Java SE Security ---------- principle of least privilege 2.JSSE ---------------------------- private conversations
- 3. Java EE Security --------- deadbolt on front door
- 4. Spring Security ----------- Locks on room doors
- 5. Web App Framework Locks on equipment in rooms
- 6.Database Functions ---- content filtering

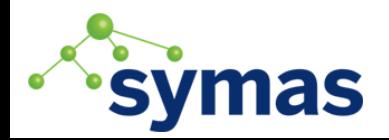

### Two Areas of Access Control

### 1.Java and Spring Role Declarative checks

### 2.RBAC Permission Programmatic checks

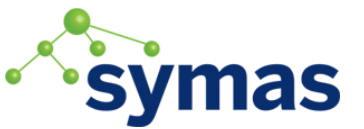

### Start with Tomcat Servlet Container

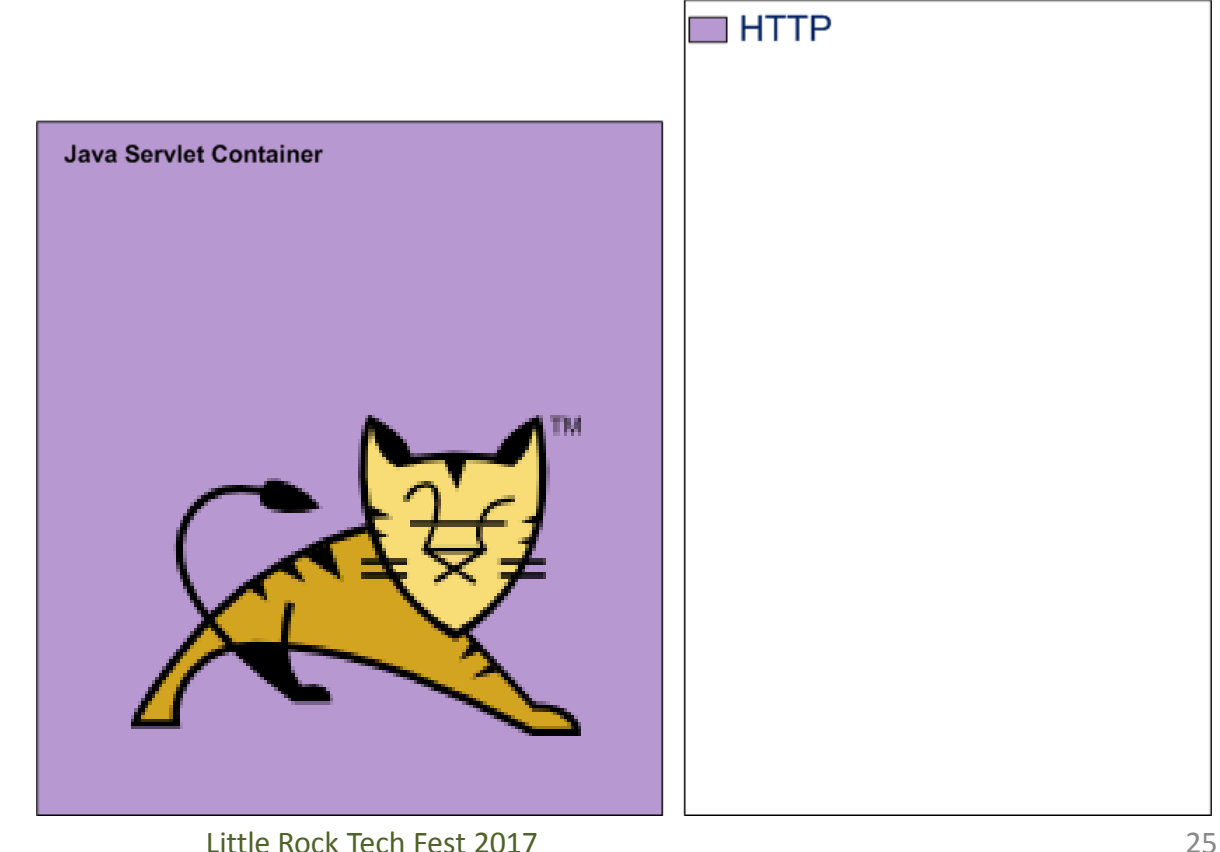

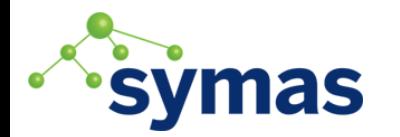

### 1 & 2. Enable HTTPS

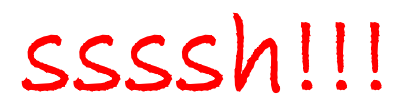

 $\blacksquare$ HTTP

1. Update the Server.xml

2. Add private key

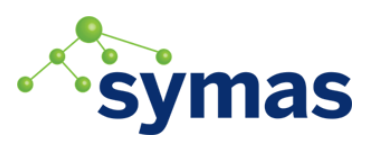

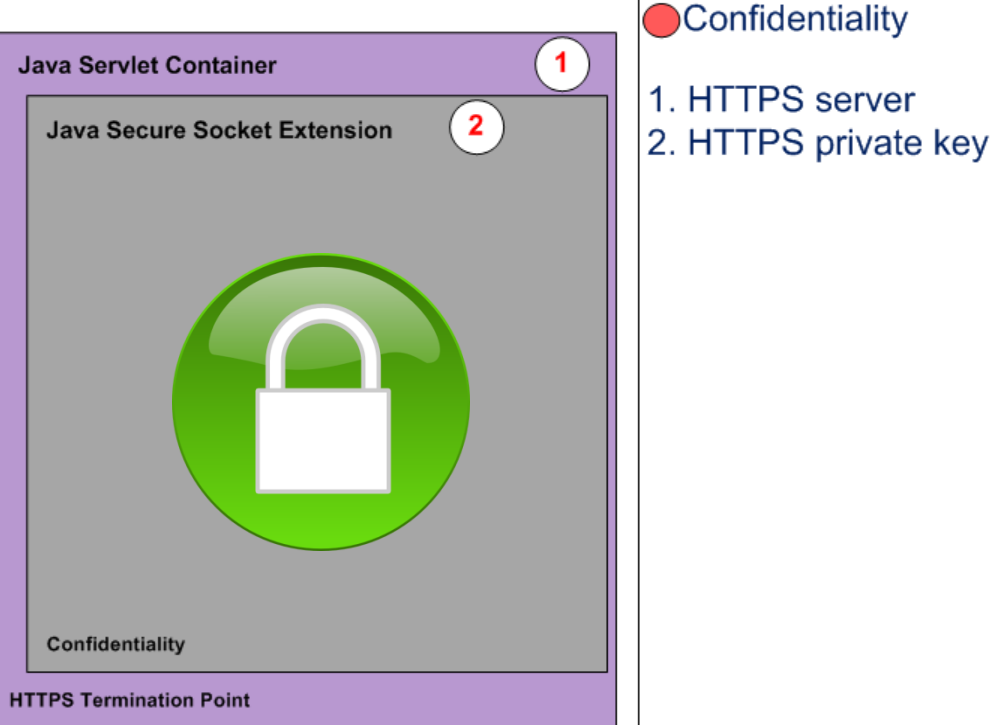

### Enable Tomcat TLS

1. Generate keystore with private key (Steps 1 - 5):

[http://shawnmckinney.github.io/](http://shawnmckinney.github.io/apache-fortress-demo/apidocs/doc-files/keys.html)[apache-fortress-demo/apidocs/doc-files/keys.html](http://shawnmckinney.github.io/apache-fortress-demo/apidocs/doc-files/keys.html)

- 2. Add the following to server.xml:
- <Connector port="8443" maxThreads="200" scheme="https" secure="true"
	- SSLEnabled= "true"
- keystoreFile= **"/path/mykeystore"**

```
 keystorePass=
"******"
```

```
 clientAuth="false" sslProtocol="TLS"/>
```
[http://shawnmckinney.github.io/](http://shawnmckinney.github.io/apache-fortress-demo/apidocs/doc-files/apache-tomcat-ssl.html)[apache-fortress-demo/apidocs/doc-files/apache-tomcat-ssl](http://shawnmckinney.github.io/apache-fortress-demo/apidocs/doc-files/apache-tomcat-ssl.html)[.html](http://shawnmckinney.github.io/apache-fortress-demo/apidocs/doc-files/apache-tomcat-ssl.html)

#### 3. Enable Java EE Security the deadbolt **HTTP** Confidentiality Authorization a. Update web.xml  $\mathbf{1}$ **Java Servlet Container** 1. HTTPS server  $\overline{2}$ **Java Secure Socket Extension** 2. HTTPS private key  $3<sup>1</sup>$ 3. Java EE AuthN & AuthZ b. Drop the proxy jar **Java EE Security** c. Add context.xml d. Add fortress to pom.xml **Authentication | Coarse-grained Authorization** Confidentiality **HTTPS Termination Point**

### Current Specs for Java EE Security

### 1. JSR-196 – JASPIC - AuthN

### 2. JSR-115 – JAAC - AuthZ

### 3. JSR-375 – JavaEE Security API

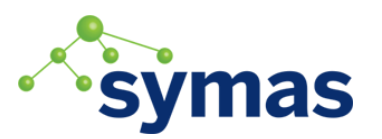

#### Enable Java EE Security Realm Add to App's [Web.xml](https://github.com/shawnmckinney/apache-fortress-demo/blob/master/src/main/webapp/WEB-INF/web.xml) <security-constraint> <display-name>My Project Security Constraint</display-name> <web-resource-collection> <web-resource-name>Protected Area</web-resource-name> </web-resource-collection> <auth-constraint> </auth-constraint> </security-constraint> <login-config> <realm-name>MySecurityRealm</realm-name> <form-login-config> <url-pattern>/wicket/\*</url-pattern> <role-name>DEMO2\_USER</role-name> <auth-method>FORM</auth-method> <form-login-page>/login/login.html</form-login-page> <https://github.com/shawnmckinney/apache-fortress-demo/blob/master/src/main/webapp/WEB-INF/web.xml> 1. Java EE container protects this URL Automatically. 2. All users must have this role to gain entry. 3. Route un-authN requests to my form.

### Enable Java EE Security Realm

#### Drop the Fortress Realm Proxy Jar in Tomcat's lib folder<br>
Iroot@IL1SCOLSP102 libl# pwd

/usr/local/tomcat7/lib [root@IL1SCOLSP102 lib]# ls -l fortress\* -rw-r--r-- 1 root root 15119 Aug 29 12;<del>37∕fortress-rea</del>lm-proxy-1.0-RC41-SNAPSHOT.j  $[root@IL1SC0LSP102 lib]$ #

Fortress Realm Proxy uses dependencies within the web app via URLClassloader.

[root@IL1SCOLSP102 lib]# pwd /usr/local/tomcat7/webapps/apache-fortress-demo/WEB-INF/lib [root@IL1SCOLSP102 lib]# ls -l fortress\* -rw-r--r-- 1 root root 502112 Aug 30 06:55 rortress-core-1.0-RC41-SNAPSHOT.jar -rw-r--r-- 1 root root 22005 Aug 29 12:20 fortress-realm-impl-1.0-RC41-SNAPSHOT.jar -rw-r--r-- 1 root root 789927 Aug 29 12:40 fortress-web-1.0-RC41-SNAPSHOT-classes  $[root@IL1SC0LSP102 lib]$ #

### Enable Java EE Security Realm

Add **[context.xml](https://github.com/shawnmckinney/apache-fortress-demo/blob/master/src/main/resources/META-INF/context.xml)** to META-INF folder:

<Context reloadable="true">

< Realm className= Apache Fortress Tomcat Realm

["](https://symas.com/javadocs/sentry/org/openldap/sentry/tomcat/Tc7AccessMgrProxy.html)**[org.apache.directory.fortress.realm.tomcat.Tc7AccessMgrProxy](https://github.com/apache/directory-fortress-realm/blob/master/proxy/src/main/java/org/apache/directory/fortress/realm/tomcat/Tc7AccessMgrProxy.java)**"

 defaultRoles="ROLE\_DEMO2\_SUPER\_USER,DEMO2\_ALL\_PAGES, ROLE PAGE1, ROLE PAGE2, ROLE PAGE3" The set of role candidates eligible to be actived into a session. /> </Context>

[https://github.com/shawnmckinney/](https://github.com/shawnmckinney/apache-fortress-demo/blob/master/src/main/resources/META-INF/context.xml)[apache-fortress-demo](https://github.com/shawnmckinney/apache-fortress-demo/blob/master/src/main/resources/META-INF/context.xml)[/blob/master/src/main/resources/META-INF/context.xml](https://github.com/shawnmckinney/apache-fortress-demo/blob/master/src/main/resources/META-INF/context.xml)

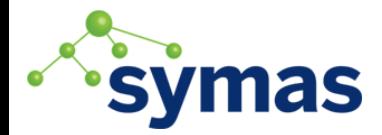

### Enable RBAC Policy Decision Point

Add Fortress Dependency to web app's [pom.xml](https://github.com/shawnmckinney/apache-fortress-demo/blob/master/pom.xml):

<dependency>

 <groupId>org.apache.directory.fortress</groupId> <artifactId>

[fortress-realm-impl](https://mvnrepository.com/artifact/org.apache.directory.fortress/fortress-realm-impl)

 </artifactId> <version>2.0.0</version> </dependency>

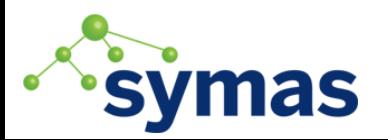

4. Setup RBAC PDP

Policy Decision Point a. Install b. Configure c. Use

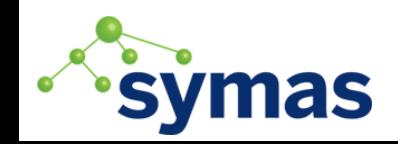

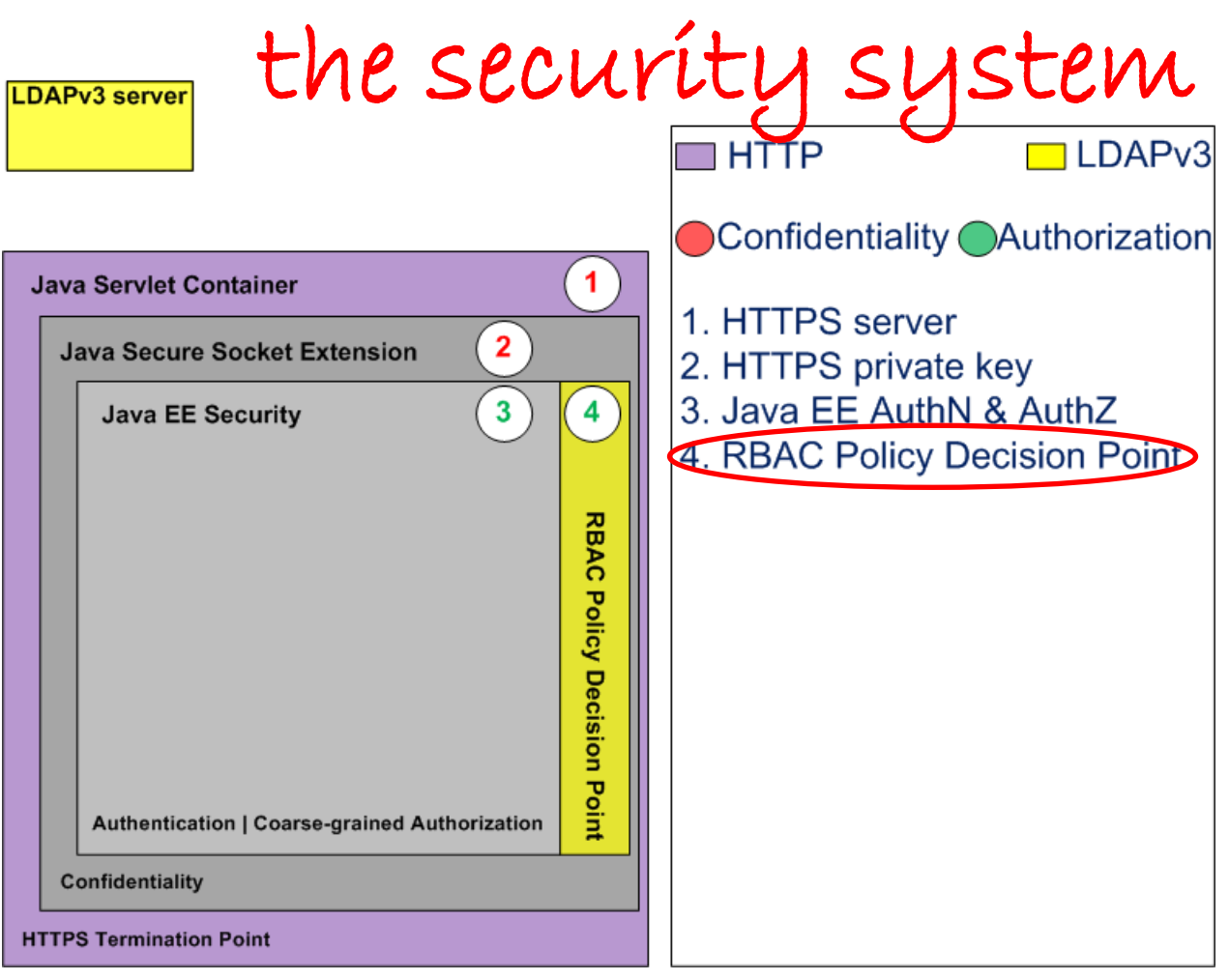

#### **ApacheDS & Fortress QUICKSTART**

Apache Fortress 2.0.0-RC1-SNAPSHOT and ApacheDS Quickstart System Architecture

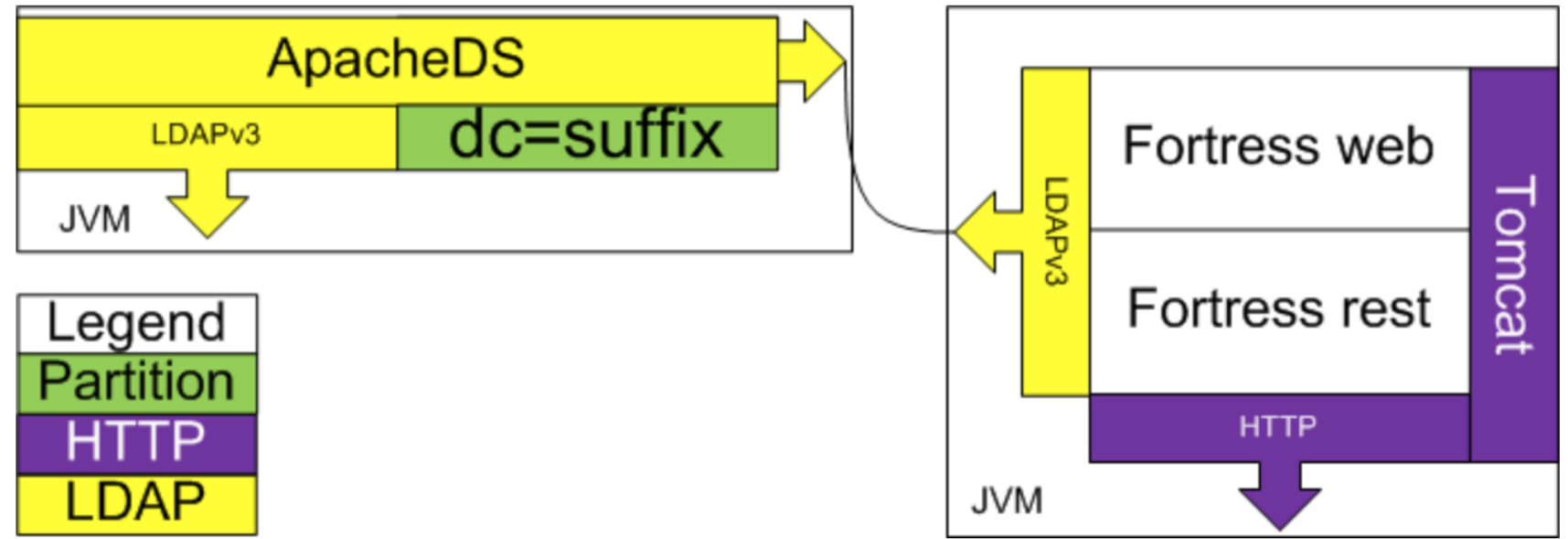

<https://github.com/apache/directory-fortress-core/blob/master/README-QUICKSTART-APACHEDS.md>

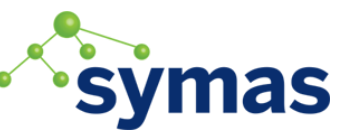

#### OY OpenLDAP & Fortress QUICKSTART

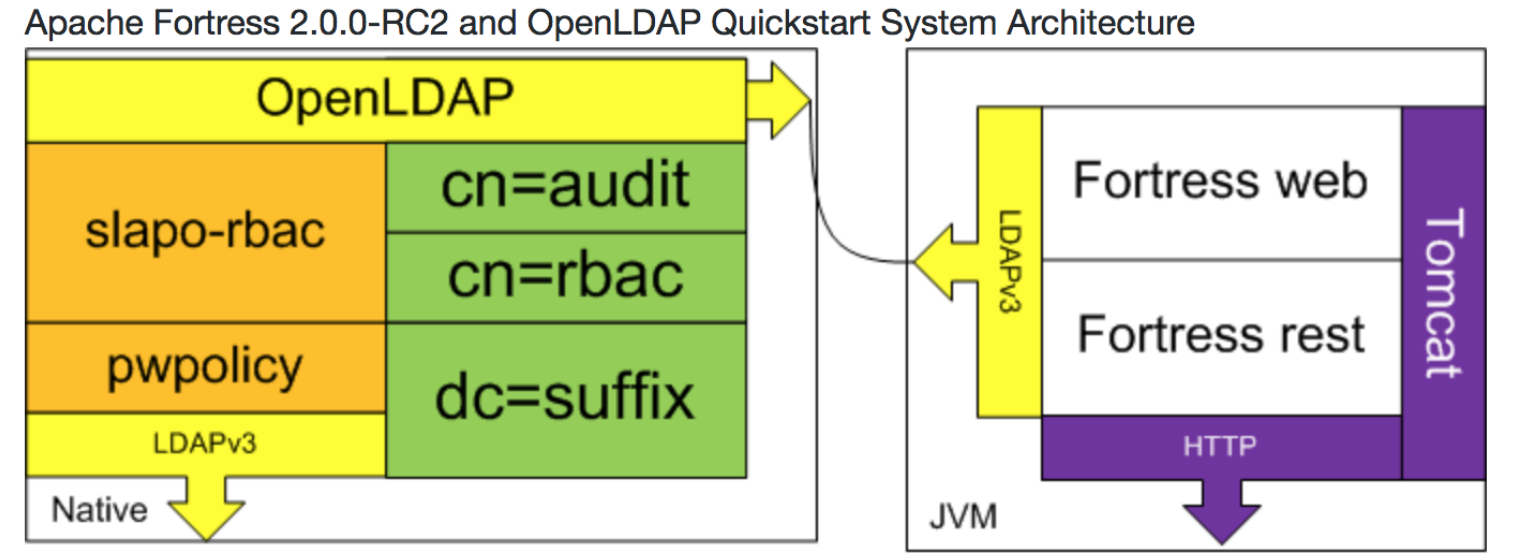

<https://github.com/apache/directory-fortress-core/blob/master/README-QUICKSTART-SLAPD.md>

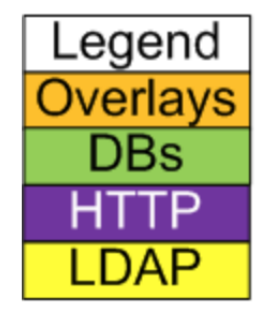
#### Use ANSI RBAC INCITS 359 Specification

#### **RBAC0**:

– Users, Roles, Perms, Sessions

**RBAC1**:

– Hierarchical Roles

#### **RBAC2**:

– Static Separation of Duties

**RBAC3**:

- <mark>Dynamic Separation of Duties</mark>

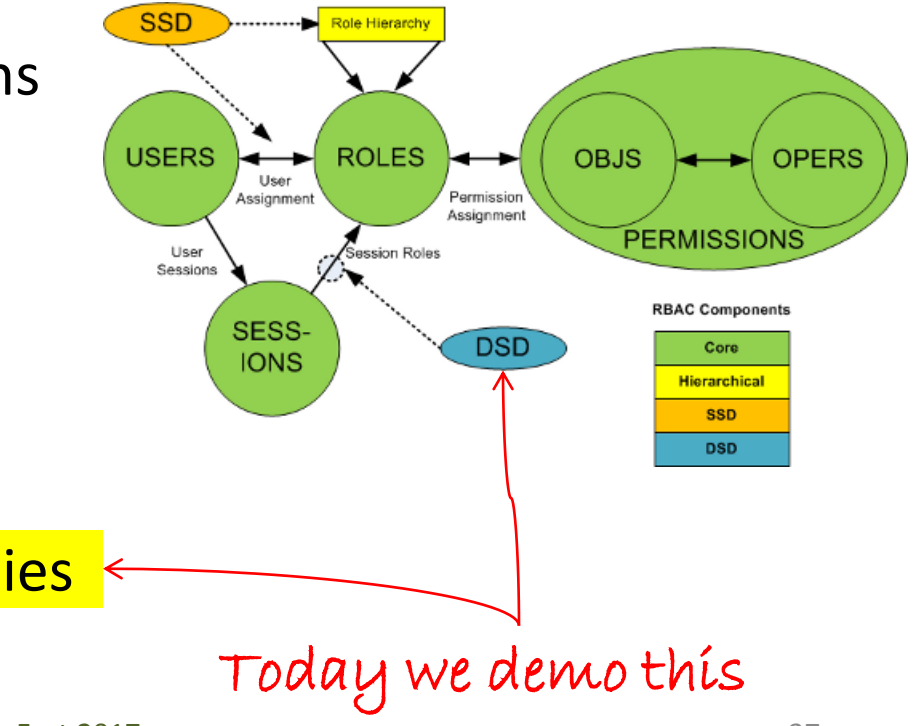

## Use RBAC Object Model

Six basic elements:

- **1. User** human or machine entity
- **2. Role** a job function within an organization
- **3. Object** maps to system resources
- **4. Operation** executable image of program
- **5. Permission** approval to perform an Operation on one or more Objects
- **6. Session** contains set of activated roles for User

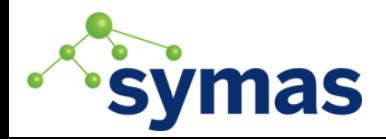

## Use RBAC Functional Model

APIs form three standard interfaces:

- 1. Admin Add, Update, Delete
- 2. Review Read, Search
- $3.$ **System – Access Control**

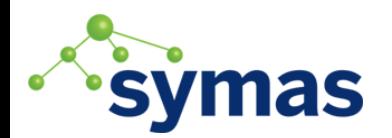

Demo runtime

Management and

Config processes

processes

## Use RBAC Functional Model

#### System Manager APIs:

[http://directory.apache.org/fortress/gen-docs/latest/apidocs/org/apache/directory/fortress/core/impl/](http://directory.apache.org/fortress/gen-docs/latest/apidocs/org/apache/directory/fortress/core/impl/AccessMgrImpl.html) $\text{ACcessMgrlmp}$ [.html](http://directory.apache.org/fortress/gen-docs/latest/apidocs/org/apache/directory/fortress/core/impl/AccessMgrImpl.html)

- 1. createSession authenticate, activate roles
- 2. checkAccess permission check
- 3. sessionPermissions all perms active for user
- 4. sessionRoles return all roles active
- 5. addActiveRole add new role to session
- 6. dropActiveRole remove role from session

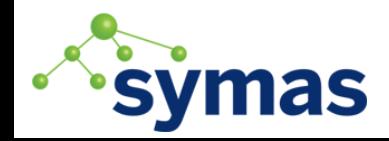

 $5 - 8$ Enable LDAP **SSL** 

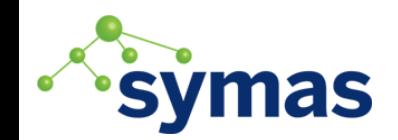

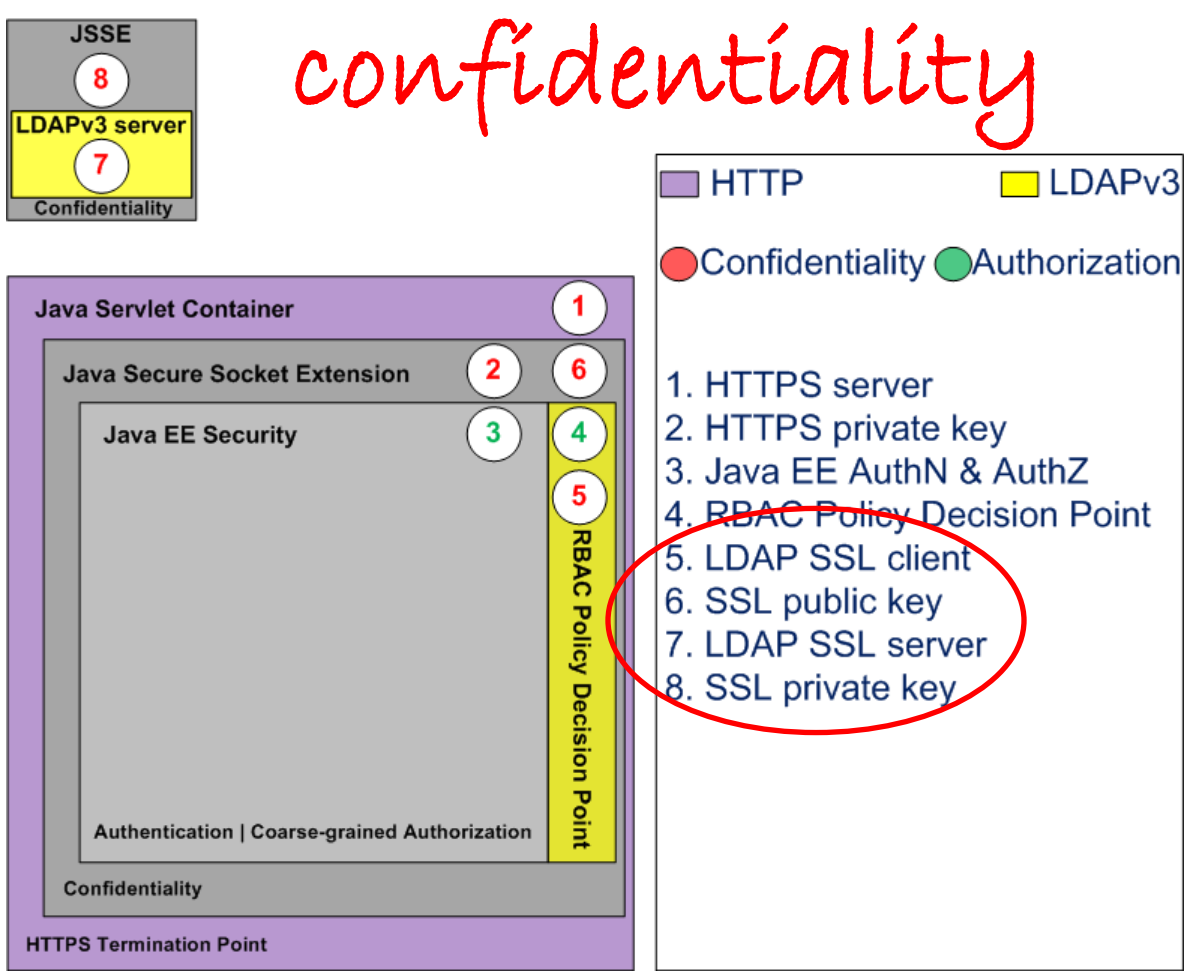

#### Little Rock Tech Fest 2017 and the state of the Australian Australian Australian Australian Australian Australian Australian Australian Australian Australian Australian Australian Australian Australian Australian Australia

## Enable LDAP SSL Client

1. Import public key to java truststore: [http://shawnmckinney.github.io/apache-fortress](http://shawnmckinney.github.io/apache-fortress-demo/apidocs/doc-files/keys.html)[demo/apidocs/doc-files/keys.html](http://shawnmckinney.github.io/apache-fortress-demo/apidocs/doc-files/keys.html)

2. Add to [fortress.properties](https://github.com/shawnmckinney/apache-fortress-demo/blob/master/src/main/resources/fortress.properties.example)

host=ldap-server-domain-name.com

port=636

```
enable.ldap.ssl=true
```
trust.store=mytruststore

trust.store.password=changeit

trust.store.onclasspath=true

Can be found on classpath

common name

in server cert

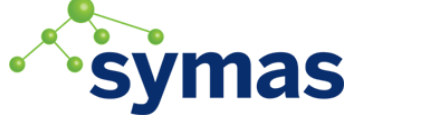

### Enable ApacheDS LDAP SSL Server

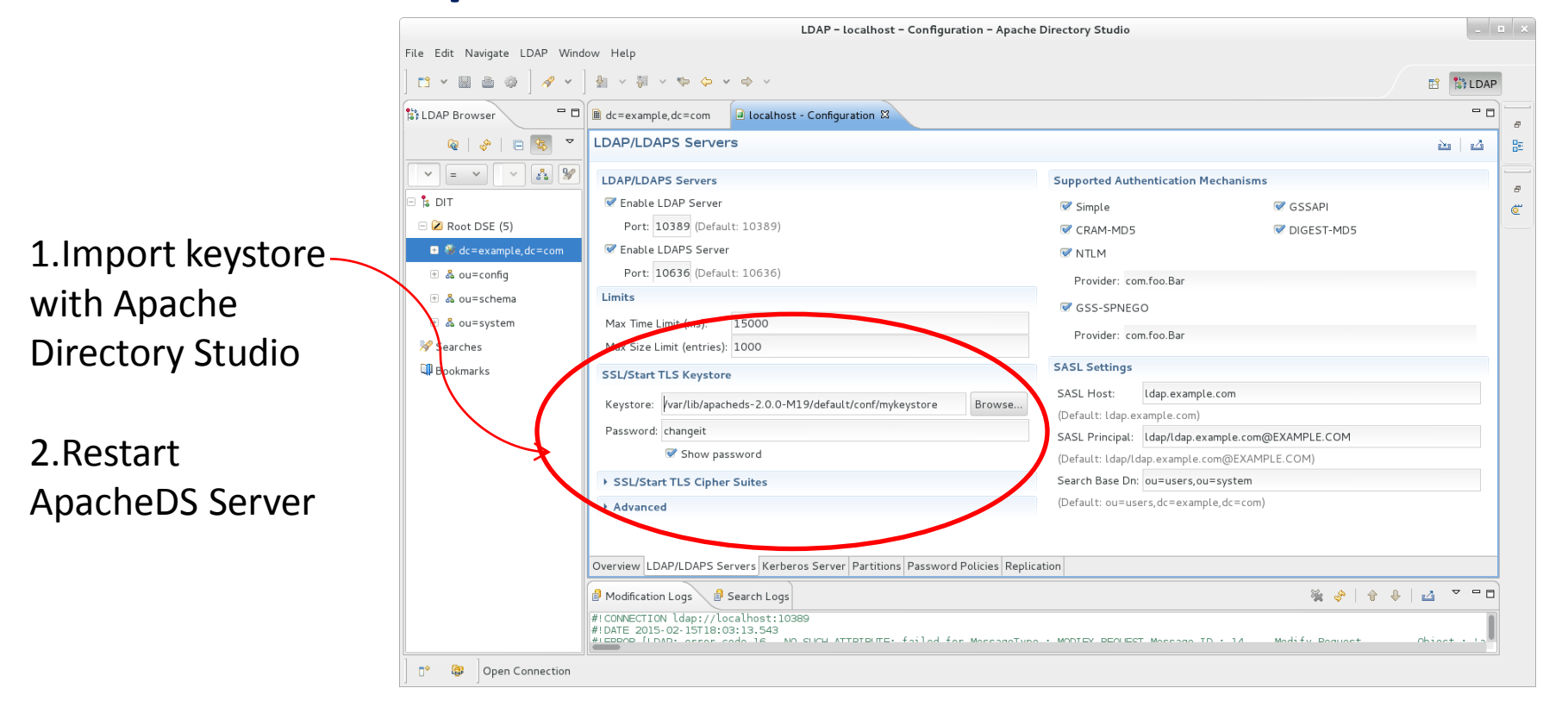

<http://shawnmckinney.github.io/apache-fortress-demo/apidocs/doc-files/apache-directory-ssl.html>

# Or Enable OpenLDAP SSL Server

Add locations of crypto artifacts to slapd server config:

TLSCACertificateFile /path/to/my/ca-certificate TLSCertificateFile /path/to/my/server-certificate TLSCertificateKeyFile /path/to/my/private-key

<http://shawnmckinney.github.io/apache-fortress-demo/apidocs/doc-files/openldap-ssl.html>

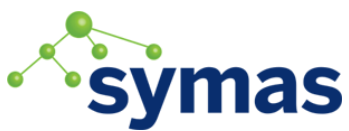

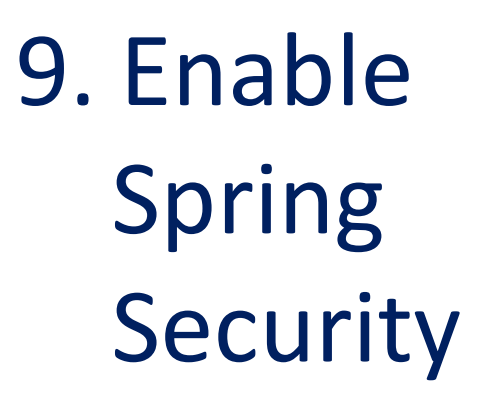

a. Authorization

b. Role mapping

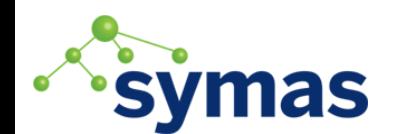

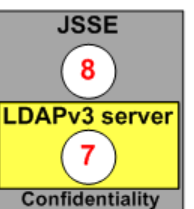

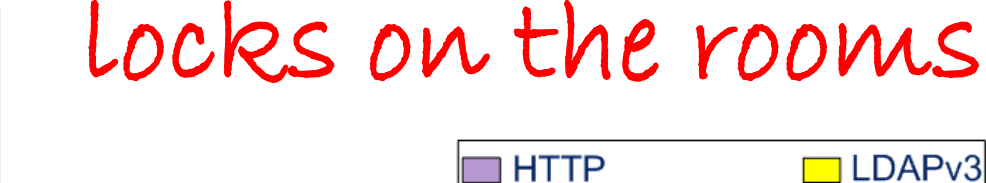

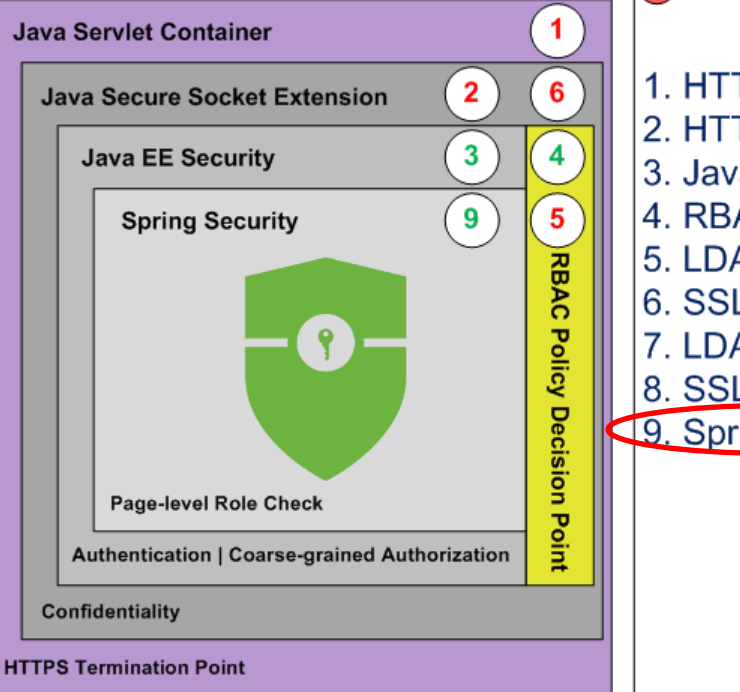

Confidentiality Authorization 1. HTTPS server 2. HTTPS private key 3. Java EE AuthN & AuthZ 4. RBAC Policy Decision Point 5. LDAP SSL client 6. SSL public key 7. LDAP SSL server 8. SSL private key 9. Spring AuthZ

## Enable Spring Security

**Add dependencies to [pom:](https://github.com/shawnmckinney/apache-fortress-demo/blob/master/pom.xml)**

<dependency>

<groupId>org.springframework.security</groupId>

 <artifactId> </artifactId> spring-security-core

<version>4.1.3.RELEASE</version>

</dependency>

<dependency>

<groupId>org.springframework.security</groupId>

<artifactId> spring-security-config </artifactId>

<version>4.1.3.RELEASE</version>

</dependency>

<dependency>

<groupId>org.springframework.security</groupId>

<artifactId> spring-security-web </artifactId>

<version>4.1.3.RELEASE</version>

</dependency>

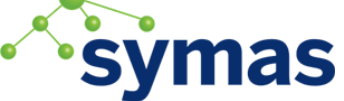

# Add the Spring Context File to App

Enable Spring's context file via web app's [web.xml](https://github.com/shawnmckinney/apache-fortress-demo/blob/master/src/main/webapp/WEB-INF/web.xml) file:

<context-param>

 <param-name>contextConfigLocation</param-name> <param-value>

classpath[:applicationContext.xml](https://github.com/shawnmckinney/apache-fortress-demo/blob/master/src/main/resources/applicationContext.xml)

</param-value>

</context-param>

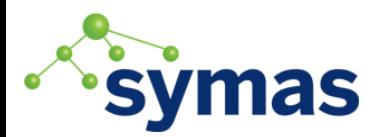

# Enable Spring Security Interceptor

<bean id="fsi"=

#### "org.springframework.security.web.access.intercept.FilterSecurityInterceptor">

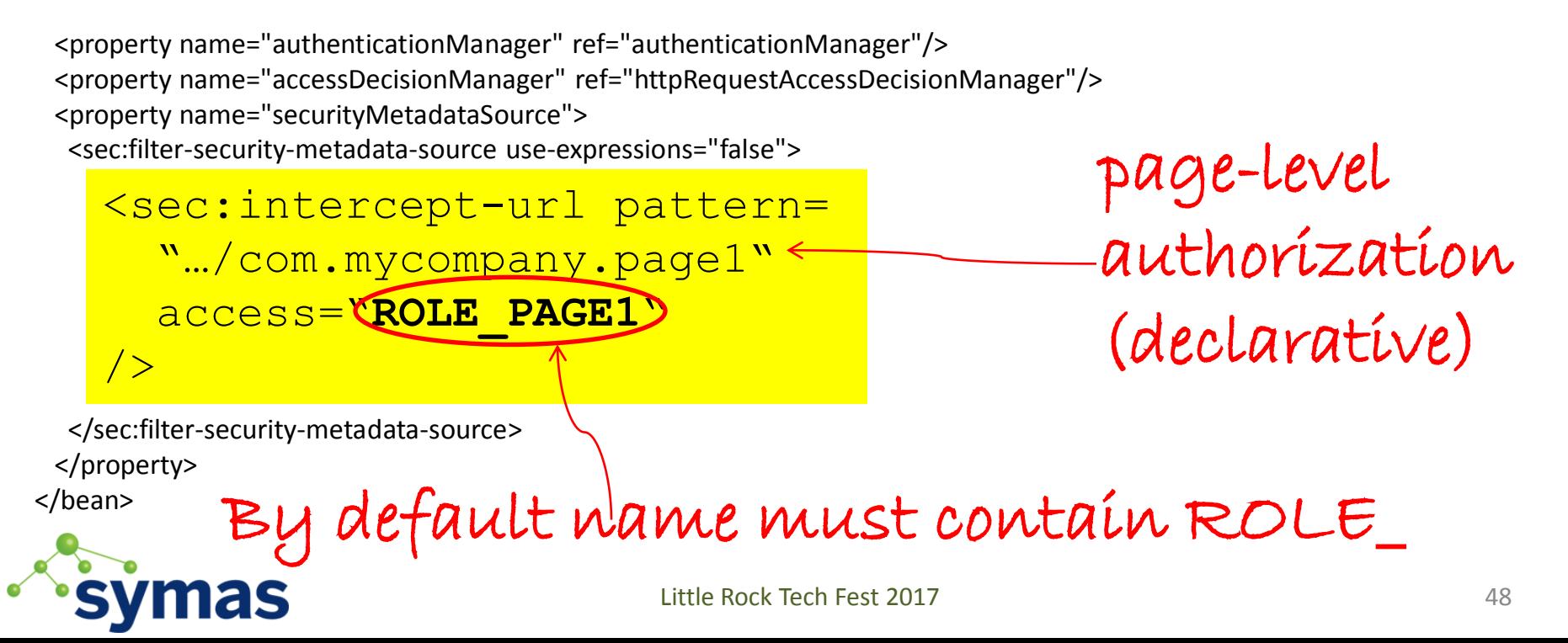

# Role Mapping

#### Role Propagation between Java EE & Spring Security

Spring Security uses PreAuthenticatedAuthentication filter to get java EE role mappings.

#### From the [applicationContext.xml](https://github.com/shawnmckinney/apache-fortress-demo/blob/master/src/main/resources/applicationContext.xml):

<bean id="preAuthenticatedAuthenticationProvider"

class="org.springframework.security.web.authentication.preauth.

#### PreAuthenticatedAuthenticationProvider">

 <property name="preAuthenticatedUserDetailsService" ref="preAuthenticatedUserDetailsService"/> </bean>

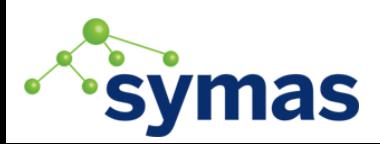

…

# Role Mapping

#### Share Roles Between Java EE and Spring

Complete list of eligible roles found in app's [web.xml](https://github.com/shawnmckinney/apache-fortress-demo/blob/master/src/main/webapp/WEB-INF/web.xml):

```
<!-- Declared in order to be used by Spring Security --
>
<security
-role>
 <role
-name>ROLE_DEMO2_SUPER_USER</role
-name>
</security
-role>
<security
-role>
 <role
-name>ROLE_PAGE1</role
-name>
</security
-role>
<security
-role>
 <role
-name>ROLE_PAGE2</role
-name>
</security
-role>
<security
-role>
 <role
-name>ROLE_PAGE3</role
-name>
</security
-role>
```
# 10. Web App Authorization

Add fine-grained checks:

- a. Page links
- b. Buttons
- Other controls

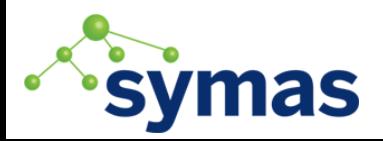

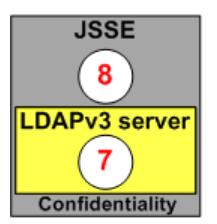

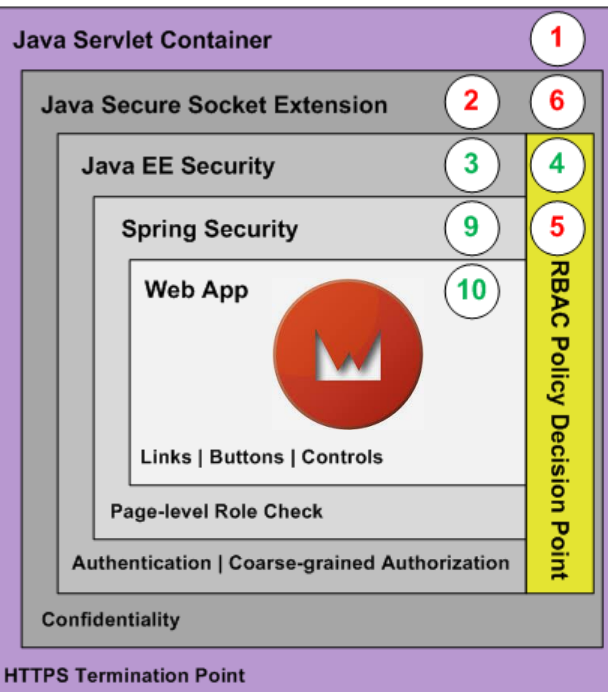

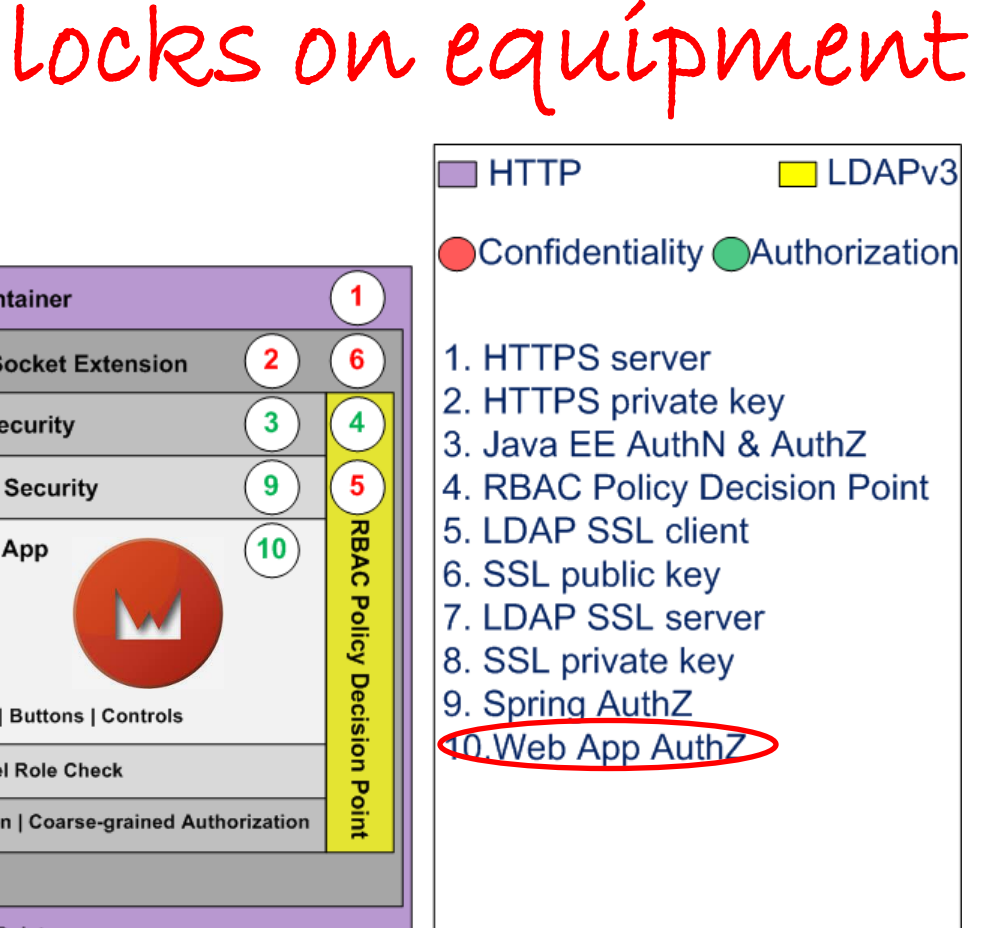

## Add the Fortress Web Dependency

Add Fortress Dependency to web app's [pom.xml](https://github.com/shawnmckinney/apache-fortress-demo/blob/master/pom.xml):

<dependency>

 <groupId>org.apache.directory.fortress</groupId> <artifactId>

[fortress-web](https://mvnrepository.com/artifact/org.apache.directory.fortress/fortress-web)

 </artifactId> <version>2.0.0</version> </dependency>

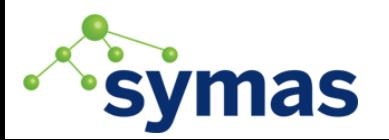

#### Inject Fortress APIs via Spring Beans

Enable Fortress RBAC Spring Beans in [applicationContext.xml:](https://github.com/shawnmckinney/apache-fortress-demo/blob/master/src/main/resources/applicationContext.xml)

<bean id=<mark>"accessMgr"</mark>

class= "org.apache.directory.fortress.core.AccessMgrFactory"

scope="prototype"

```
 factory-method="createInstance">
```
<constructor-arg value="HOME"/>

</bean>

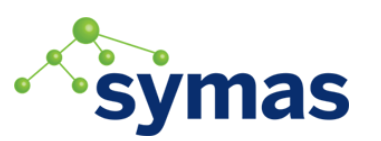

## Share the Session with Tomcat

Session Propagation between Tomcat, Fortress and Web app:

- 1. The Fortress Tomcat Realm creates the session after user successfully authenticates. It serializes the data and stores inside a principal object.
- 2. Tomcat returns the serialized principal to Web app on request: String szPrin = servletRequest.getUserPrincipal().toString(); <-Standard Java api
- 3. Next deserialize the java security principal into a 'Fortress' session: [Session](https://github.com/apache/directory-fortress-core/blob/master/src/main/java/org/apache/directory/fortress/core/model/Session.java) ftSess = j2eePolicyMgr.deserialize( szPrin ); sentress Realm api
- 4. Store the Fortress session into an HTTP session object for later usage: myAppFw.setSession( ftSess ); <- Web app's own api

#### Add Web Framework Security public class **[Page1](https://github.com/shawnmckinney/apache-fortress-demo/blob/master/src/main/java/com/mycompany/Page1.java)** extends **[MyBasePage](https://github.com/shawnmckinney/apache-fortress-demo/blob/master/src/main/java/com/mycompany/MyBasePage.java)** { Add( new **[SecureIndicatingAjaxButton](https://github.com/apache/directory-fortress-commander/blob/master/src/main/java/org/apache/directory/fortress/web/control/SecureIndicatingAjaxButton.java)**( "Page1", "Add" )  $\{$  @Override protected void onSubmit( ... ) {  $\{$  // do something here: } else  $\{$  target.appendJavaScript( ";alert('Unauthorized');" ); } } }); Little Rock Tech Fest 2017 States and the States of States and States and States and States and States and Sta if( checkAccess ( customerNumber ) authorization fine-grained (programmatic)

# 11. DAO Authorization

Add fine-grained Checks to:

- a. Create
- b. Read
- c. Update
- d. Delete

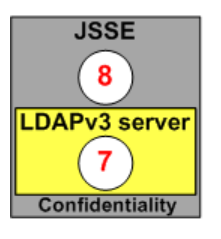

**Java Servlet Container** 

**Java Secure Socket Extension** 

**Spring Security** 

**Web App** 

Data Access

**Object** 

**Authentication | Coarse-grained Authorization** 

**Links | Buttons | Controls** 

Page-level Role Check

**Confidentiality** 

**HTTPS Termination Point** 

Create | Read | Update | Delete

**Java EE Security** 

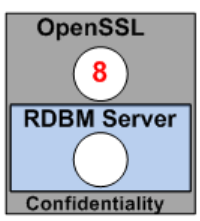

 $\blacktriangleleft$ 

 $6^{\circ}$ 

 $\overline{\mathbf{4}}$ 

 $5<sub>5</sub>$ 

**RBAC** 

**Policy Decision Point** 

 $\overline{2}$ 

3

9

 $10$ 

 $11$ 

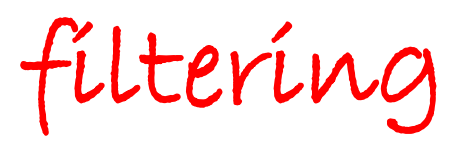

**HTTP** 

 $\Box$ JDBC  $\Box$ LDAPv3

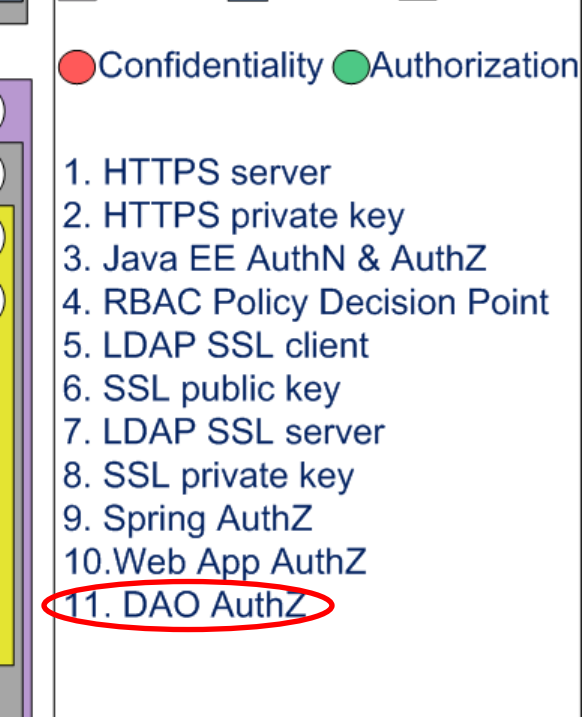

Little Rock Tech Fest 2017 56

#### Add Security Aware DAO components

public class **[Page1DaoMgr](https://github.com/shawnmckinney/apache-fortress-demo/blob/master/src/main/java/com/mycompany/dao/Page1DaoMgr.java)** implements Serializable {…

public **[Page1EO](https://github.com/shawnmckinney/apache-fortress-demo/blob/master/src/main/java/com/mycompany/dao/Page1EO.java)** updatePage1( Page1EO entity )

… }

if(**checkAccess("Page1","Update",entity.getCust()**))

```
\left\{\begin{array}{c} \end{array}\right\} // Do normal DAO.update stuff here...
 }
   else 
    throw new RuntimeException("Unauthorized");
 ...
   return entity;
 }
                                                          fine-grained 
                                                          authorization 
                                                           (programmatic)
```
Little Rock Tech Fest 2017

# 12, 13. Enable DB SSL

12. Client a. public key b. config

13. Server a. private key b. config

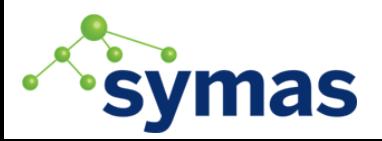

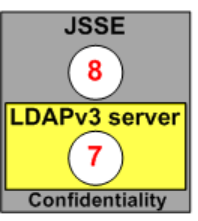

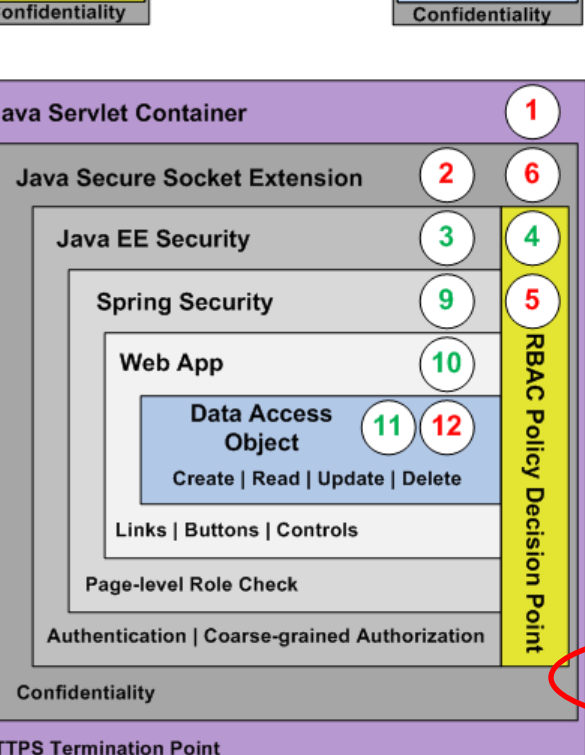

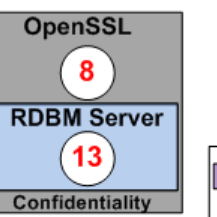

Confidentiality

**HTTP** 

 $\Box$  JDBC  $\Box$  LDAPv3

● Confidentiality ● Authorization 1. HTTPS server 2. HTTPS private key 3. Java EE AuthN & AuthZ 4. RBAC Policy Decision Point 5. LDAP SSL client 6. SSL public key 7. LDAP SSL server 8. SSL private key 9. Spring AuthZ 10. Web App AuthZ 11. DAO AuthZ 12. JDBC SSL client 13. Database SSL server

### Enable JDBC SSL Client

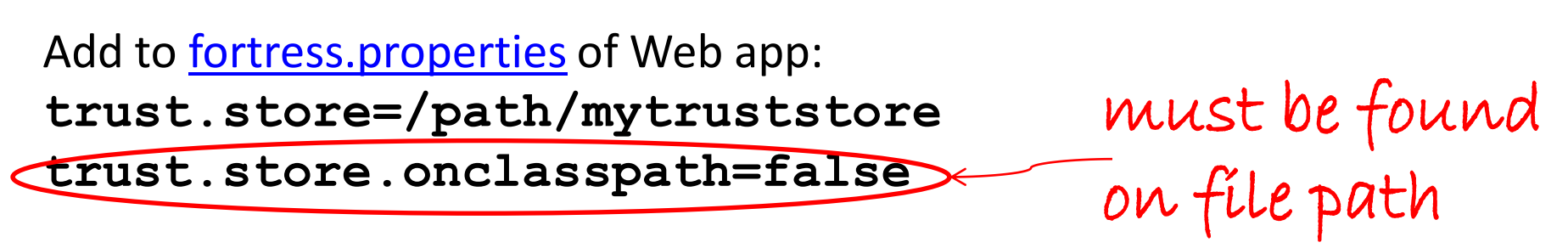

**# These are the JDBC configuration params for MyBatis DAO connect to MySQL database example:**

**database.driver=com.mysql.jdbc.Driver**

**database.url= db-domain-name.com:3306/**

 **jdbc:mysql://demoDB ?useSSL=true&requireSSL=true**

### Enable JDBC SSL Client

#### Add to [applicationContext.xml o](https://github.com/shawnmckinney/apache-fortress-demo/blob/master/src/main/resources/applicationContext.xml)f Web app:

```
<context:property-placeholder location="classpath:fortress.prop erties"/>
fortress.properties <bean class="org.springframework.beans.factory.config.MethodInvokingFactoryBean">
     <property name="targetObject">
        <bean class="org.springframework…MethodInvokingFactoryBean">
          <property name="targetClass" value="java.lang.System"/>
          <property name="targetMethod" value="getProperties"/>
       </bean>
     </property>
     <property name="targetMethod" value="putAll"/>
        <property name="arguments">
          <util:properties>
 and the second second
Experience of the Spanish Spanish Spanish Spanish Spanish Spanish Spanish Spanish Spanish Spanish Spanish Spanish Sp
             <prop key="javax.net.debug">${enable.ldap.ssl.debug}</prop>
          </util:properties>
       </property>
   </bean>
           <prop key="javax.net.ssl.trustStore">${trust.store}</prop>
           <prop key="javax.net.ssl.trustStorePassword">${trust.store.password}</prop>
```
### Enable MySQL SSL Server

Add to MySQL my.cnf the server's keys: ssl-ca=/path/ca-cert.pem ssl-cert=/path/server-cert.pem ssl-key=/path/server-key.pem

2. Instruct listener to use host name in certificate on server restart:

bind-address = db-domain-name.com

Little Rock Tech Fest 2017 61 <http://shawnmckinney.github.io/apache-fortress-demo/apidocs/doc-files/mysql.html>

### Apache Fortress Demo

- Three Pages and Three Customers
- One role for every page to customer combo
- Users may be assigned to one or more roles
- One and only one role may be activated

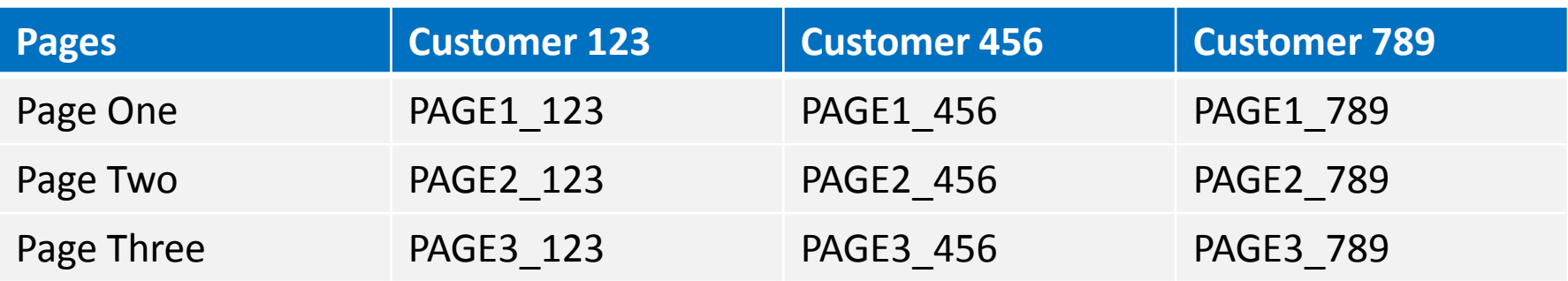

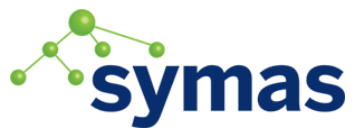

## Apache Fortress Demo Policy

- Both super and power users may access everything.
- But power users are limited to one role activation at a time.
- Super users are not restricted.

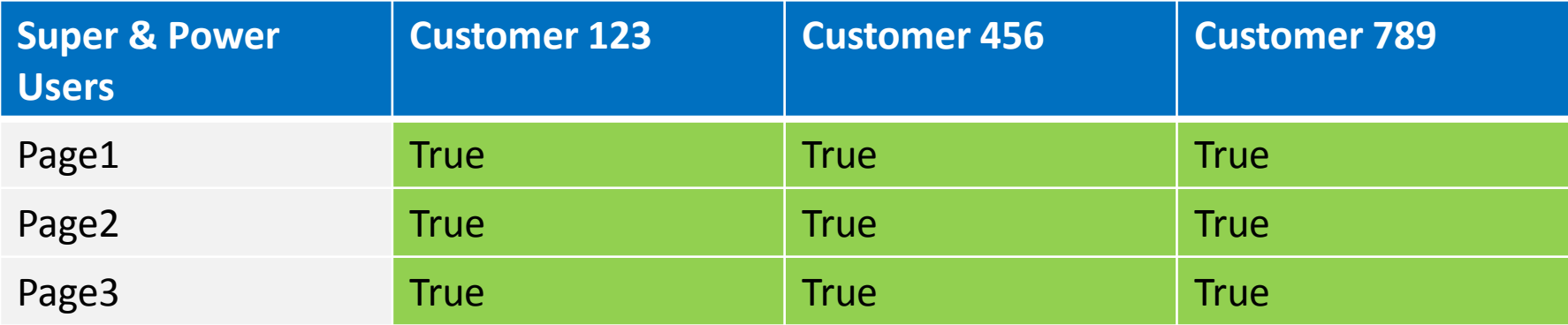

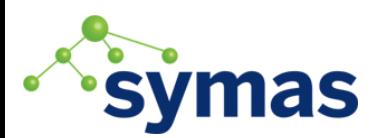

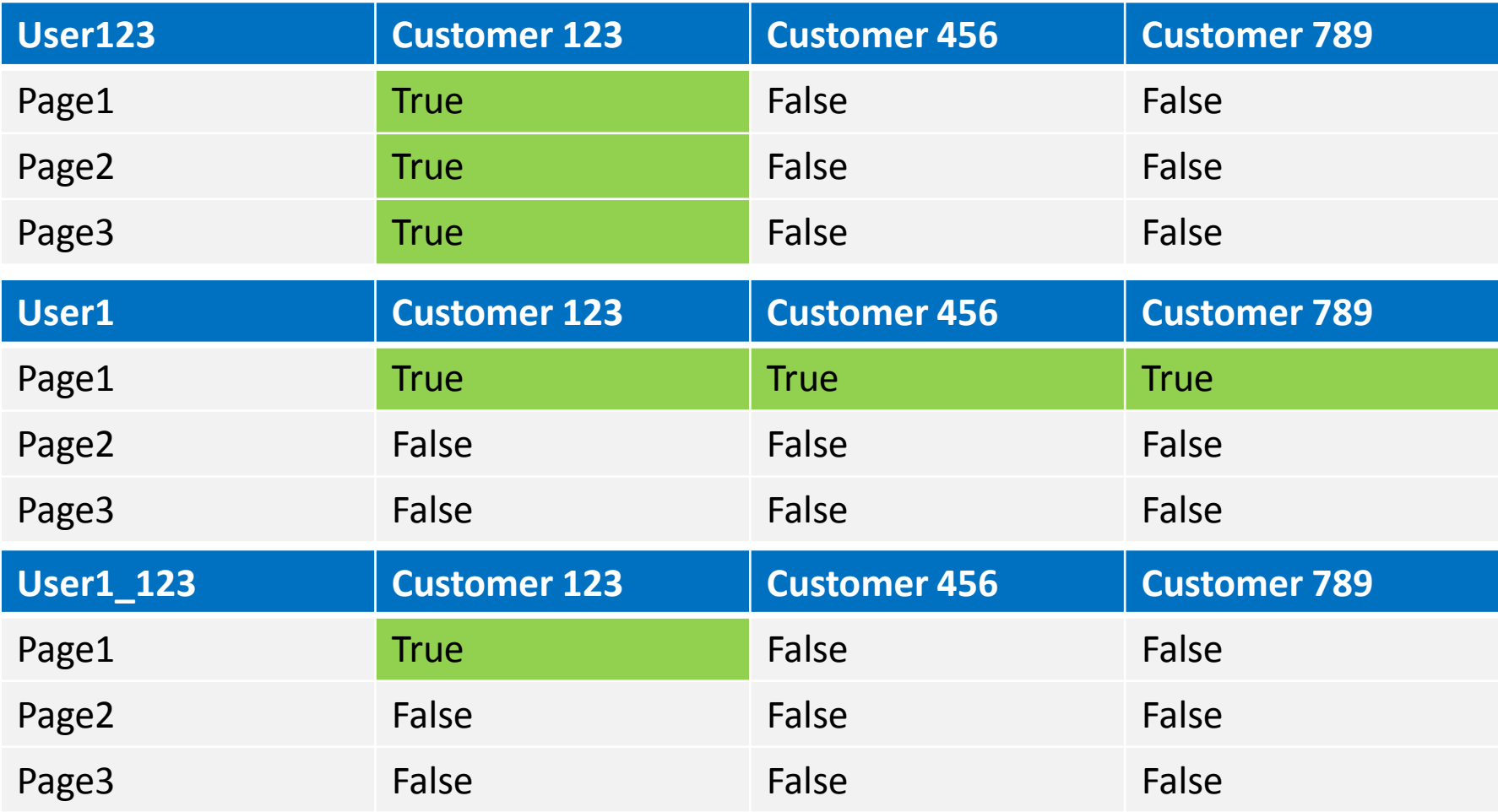

## Apache Fortress Demo

• [https://github.com/shawnmckinney/apache](https://github.com/shawnmckinney/apache-fortress-demo)[fortress-demo](https://github.com/shawnmckinney/apache-fortress-demo)

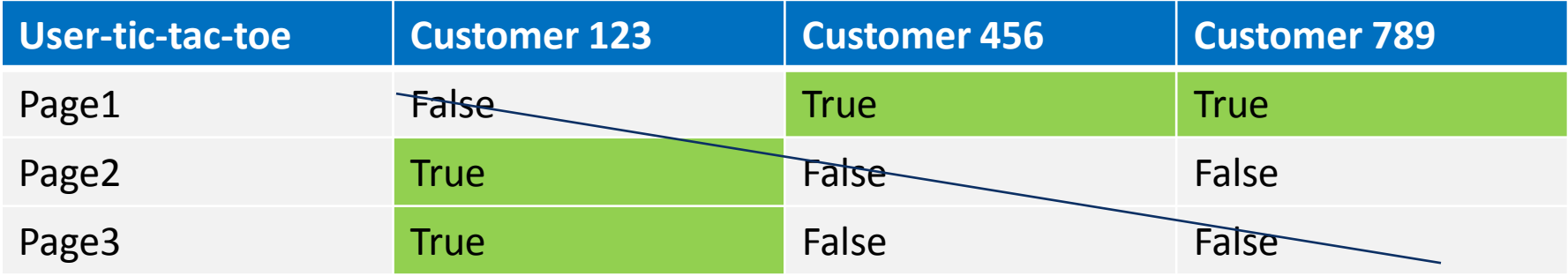

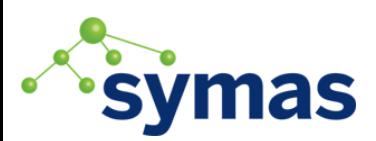

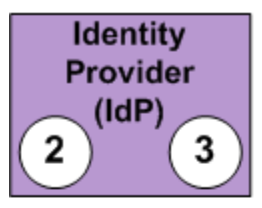

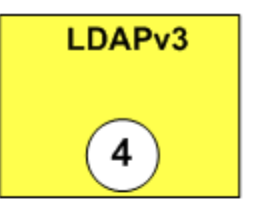

#### Example #2

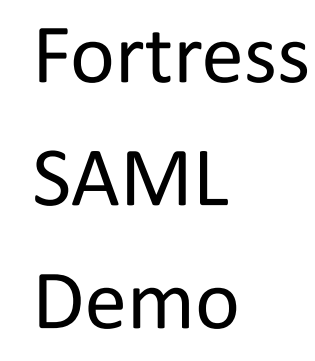

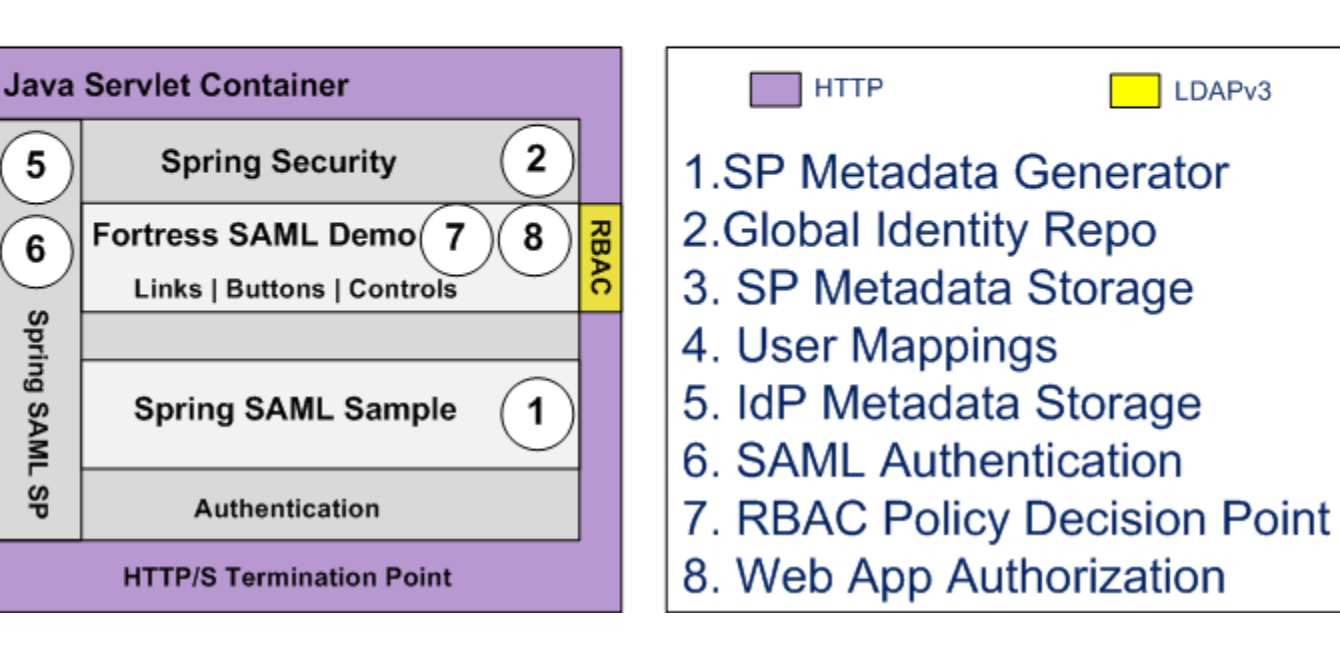

<https://github.com/shawnmckinney/fortress-saml-demo>

## The Security Layers with SAML

1.Java SE Security

2.JSSE

3.Java EE Security 4.Spring Security Deadbolt is now here Turned off (for now)

5.Web App Framework

6.Database Functions

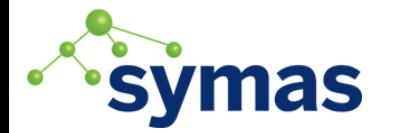

Not much to change

### Two Areas of Access Control

#### 1.Spring SAML Declarative checks

## 2.RBAC Permission Programmatic checks

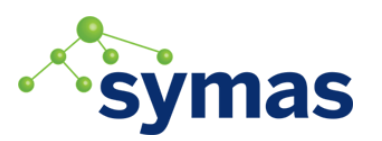

#### Start with Tomcat Servlet Container

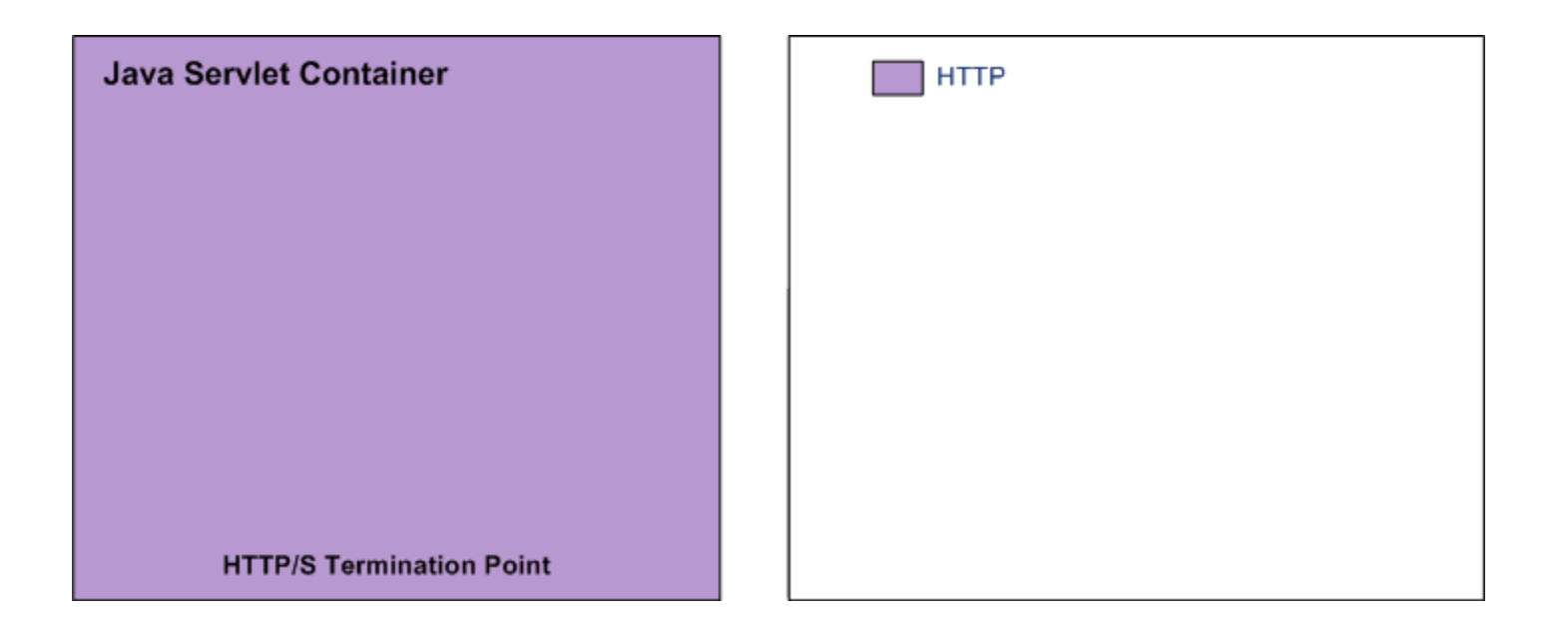

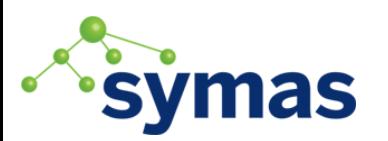

## 1. Deploy the Spring SAML Demo

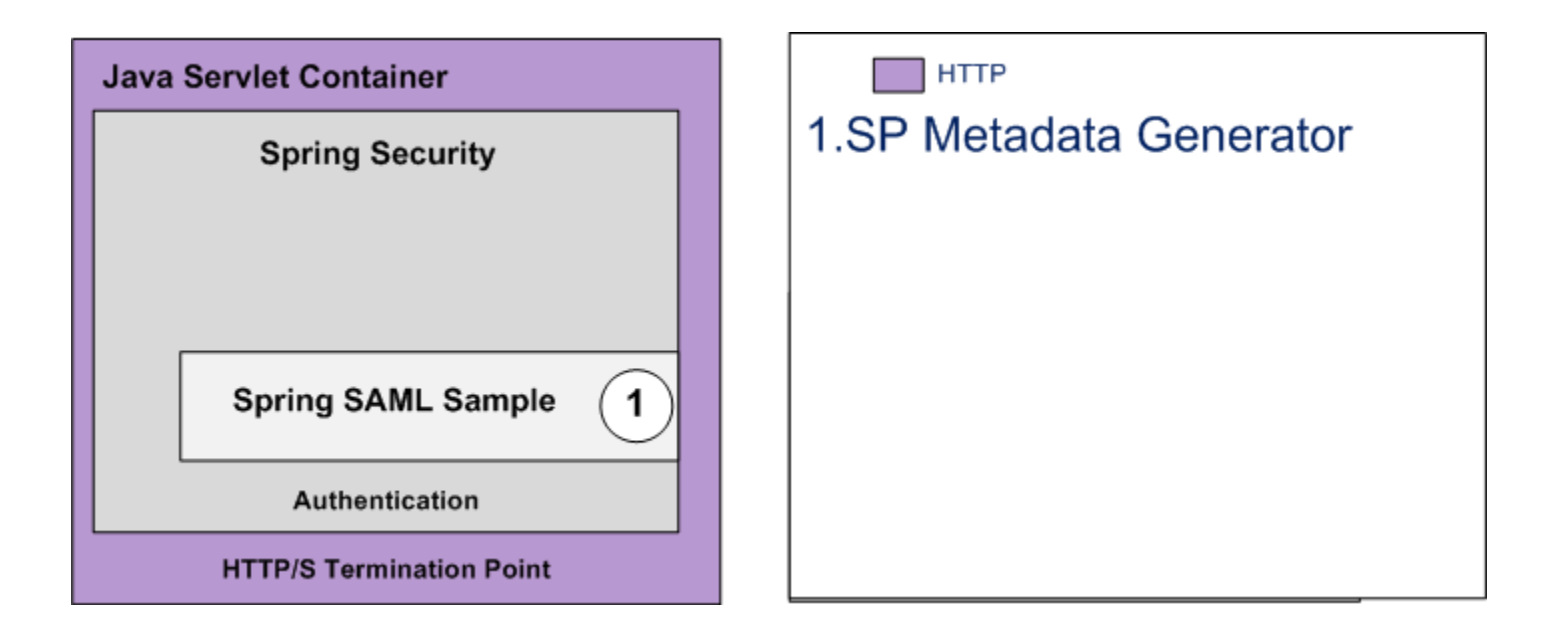

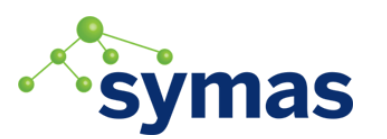

# Get the Spring SAML Demo

#### Pick one:

- [spring-security-saml](https://github.com/spring-projects/spring-security-saml) Spring's SAML sample is the first place java developers should look for basic SAML 2.0 programming concepts.
- [shibboleth-sample-java-sp](https://github.com/UniconLabs/shibboleth-sample-java-sp) Unicon's sample is where ones goes to understand how to combine Spring SAML's SP with Shibboleth's IdP.

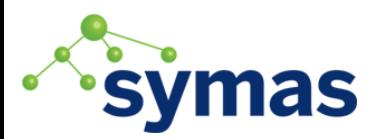

#### Generate SAML Service Provider Metadata

#### Matching Fields:

• Entity ID must match Spring config in web app

#### Metadata generation

Generates new metadata for service provider. Output can be used to configure your securityContext.xml descriptor.

 $<<$  Back

Store for the current session:

 $No \rightarrow$ 

When set to true the generated metadata will be stored in the local metadata manager. The value will be available only until restart of the application server.

**Entity ID:** 

**Entity base URL:** 

fortress-saml-demo

Entity ID is a unique identifier for an identity or service provider. Value is included in the generated metadata

• Entity base URL must match the web app's URL. To use TLS

https://hostname:443/fortress

Baxe to generate URLs for this server. For example: https://myServer:443/saml-app. The public address your server will be accessed from should be used here.
#### Spring SAML Metadata Generation Tip These Spring SAML Sample application **spring** d's **Entity ID:** fortress-saml-demo must <bean id="metadataGeneratorFilter" class="org.springframework...MetadataGeneratorFilter"> match <constructor-arg> <bean class="org.springframework…MetadataGenerator"> <property name="entityId" value="fortress-saml-demo"/> </bean> </constructor-arg> </bean> Bind the service provider with the IdP.

Little Rock Tech Fest 2017 **73** 

## 2. Setup Global Identity Provider

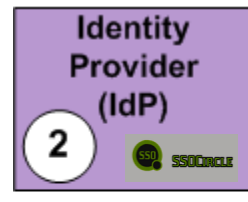

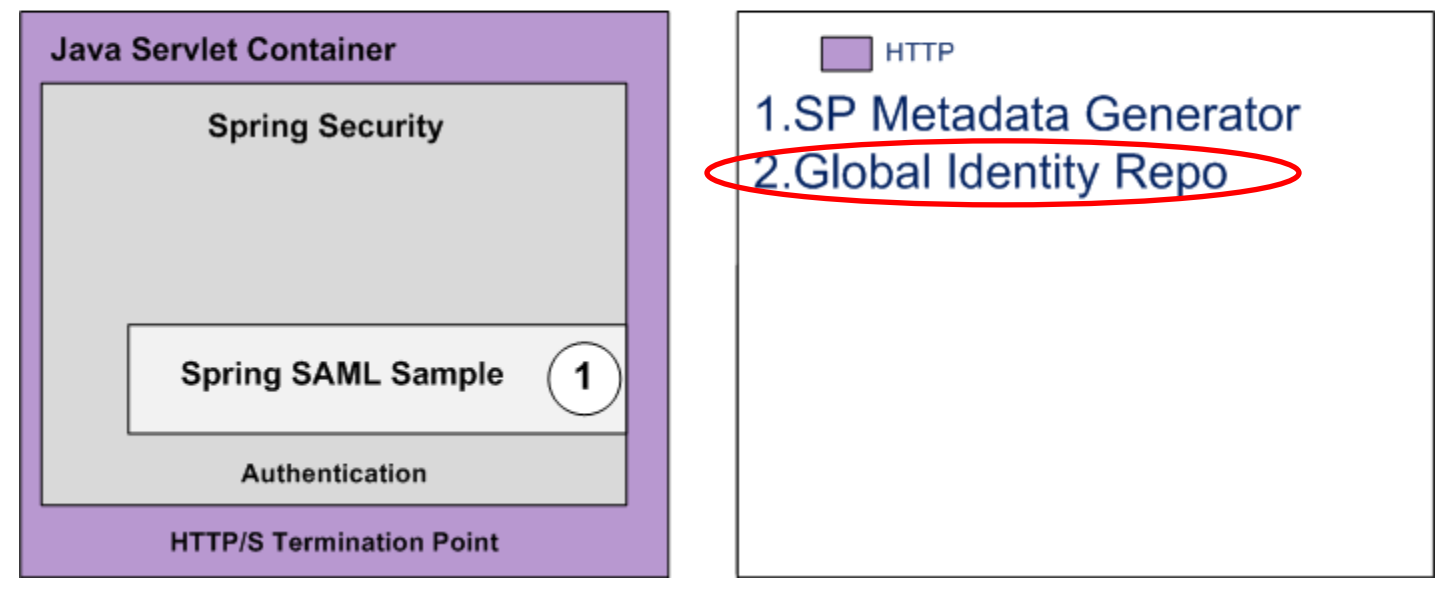

# Setup SSOCircle SAMLv2.0 IdP

Creating your Identity with SSOCircle (from their website)

For creating your account you need to follow a few steps:

- [Register](http://idp.ssocircle.com/sso/UI/Login) at the SSOCircle SAMLv2.0 Identity Provider
- Provide the required data
- Agree to the Terms of Use
- After successful creation you will receive an email asking for confirmation of your registration. Confirm by navigating to the link supplied in the email.
- Now your account is activated and ready for use.

<http://www.ssocircle.com/en/portfolio/publicidp/>

#### 3. Import Service Provider Metadata into IdP

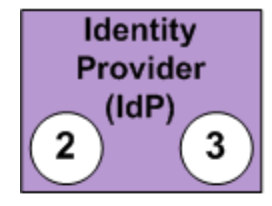

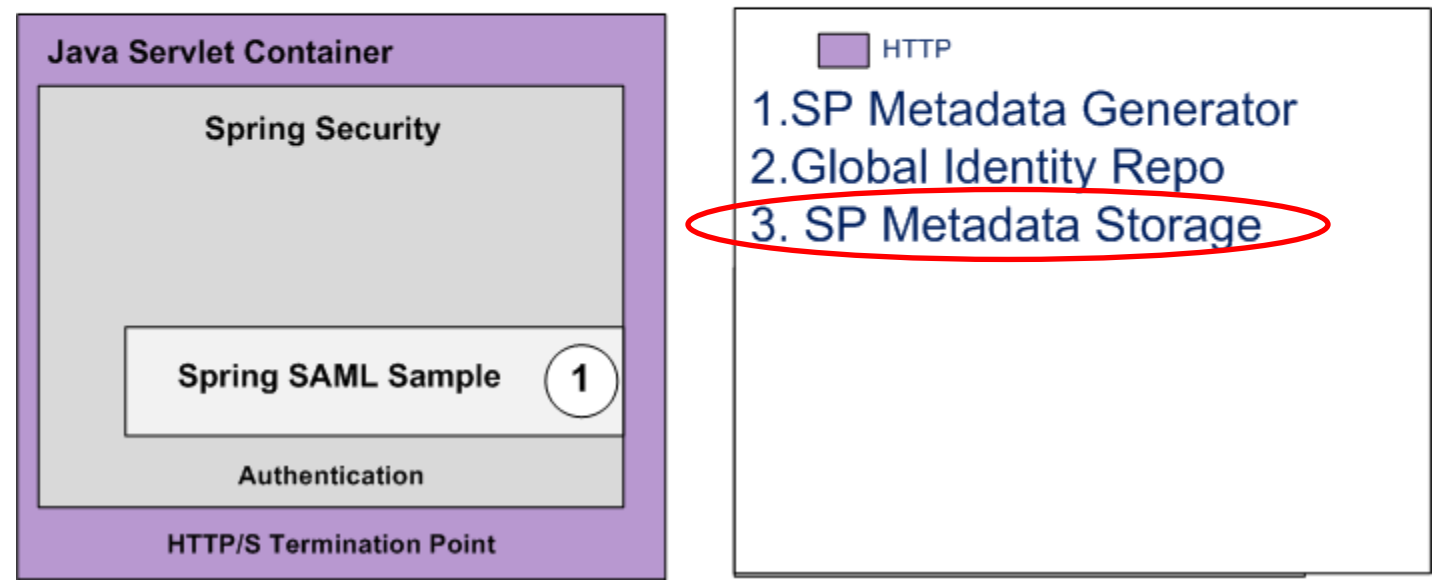

# Import SP Metadata

- Logon SSOCircle
- Click on *Manage Metadata*
- **FQDN** must match SP's host name
- Check the *LastName* box
- **Paste your metadata here**

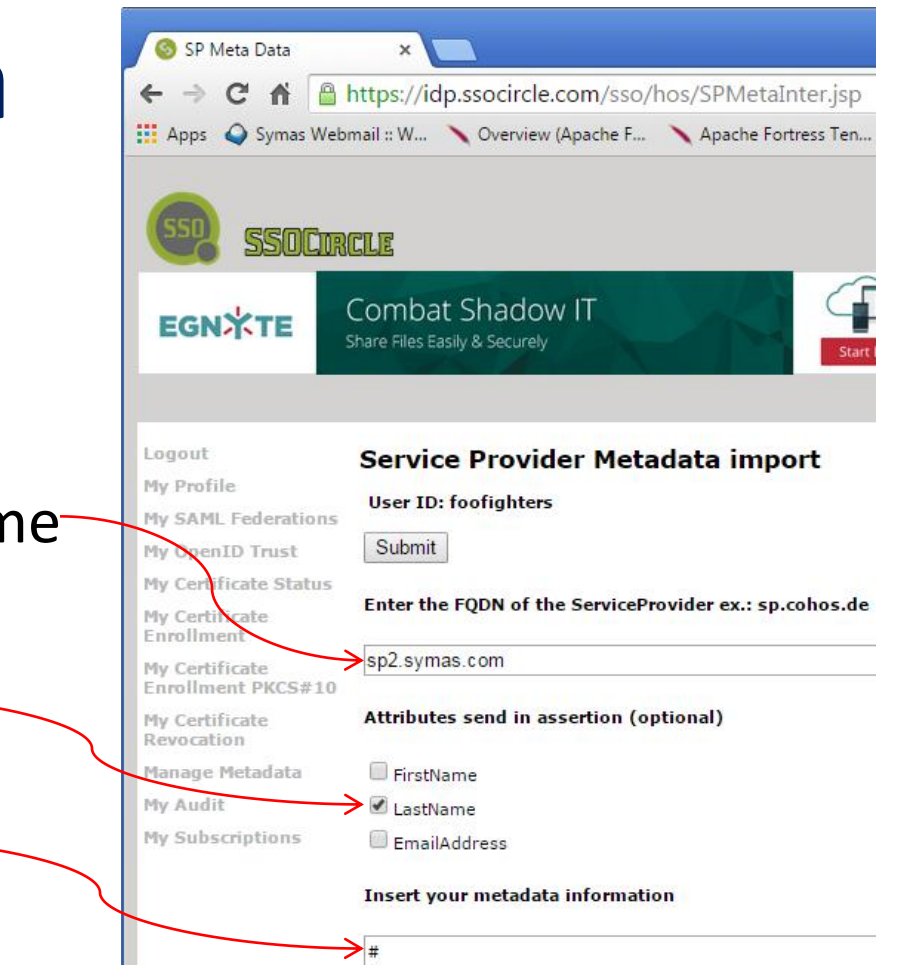

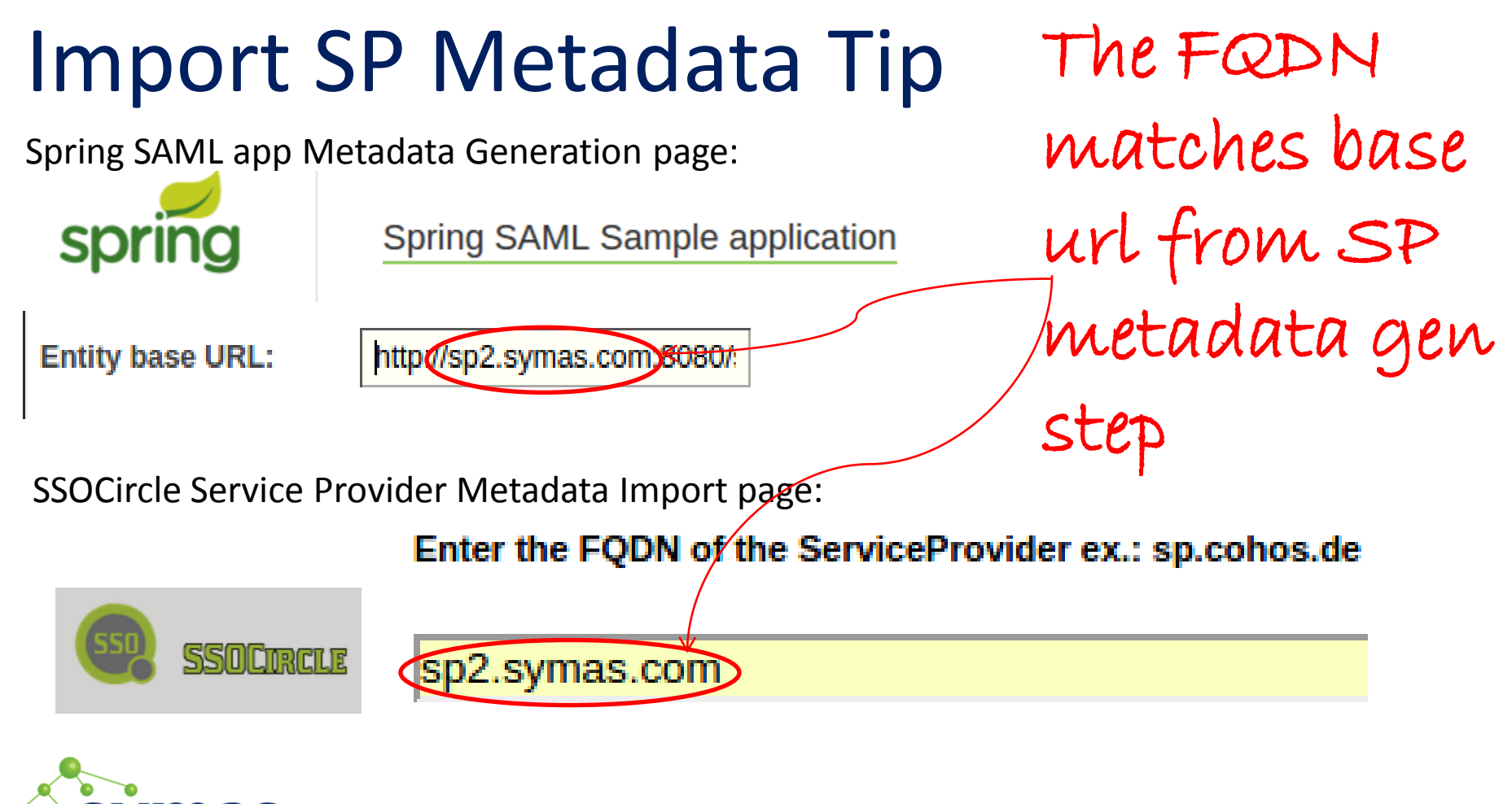

#### 4. IdP and SP User Account Mapping

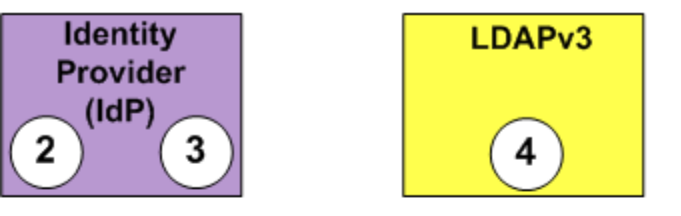

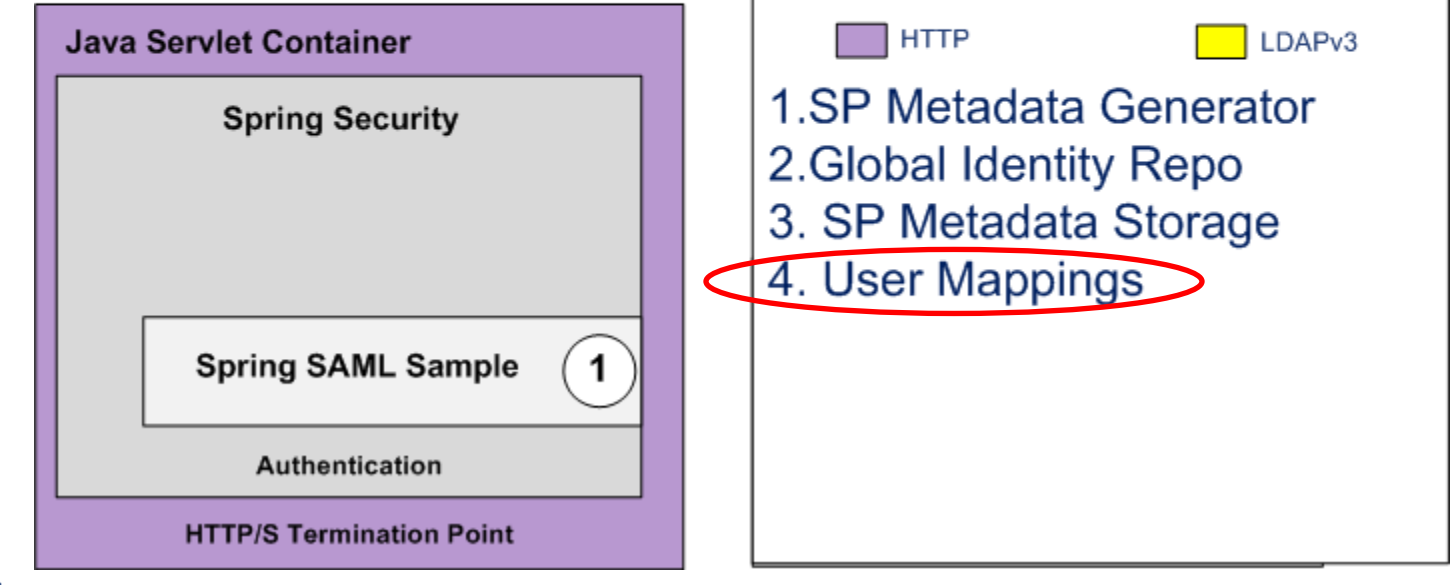

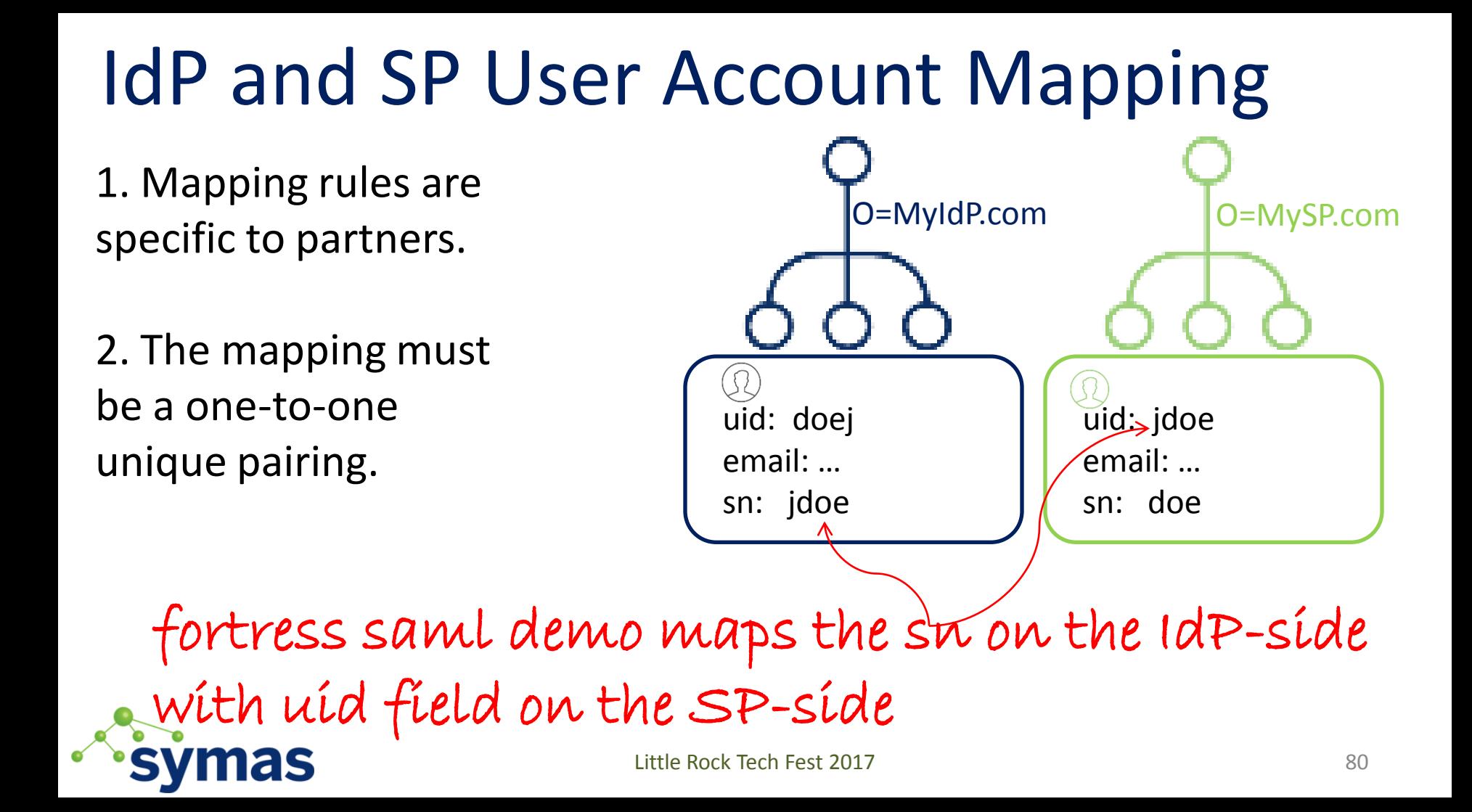

### SAML Attribute Statement

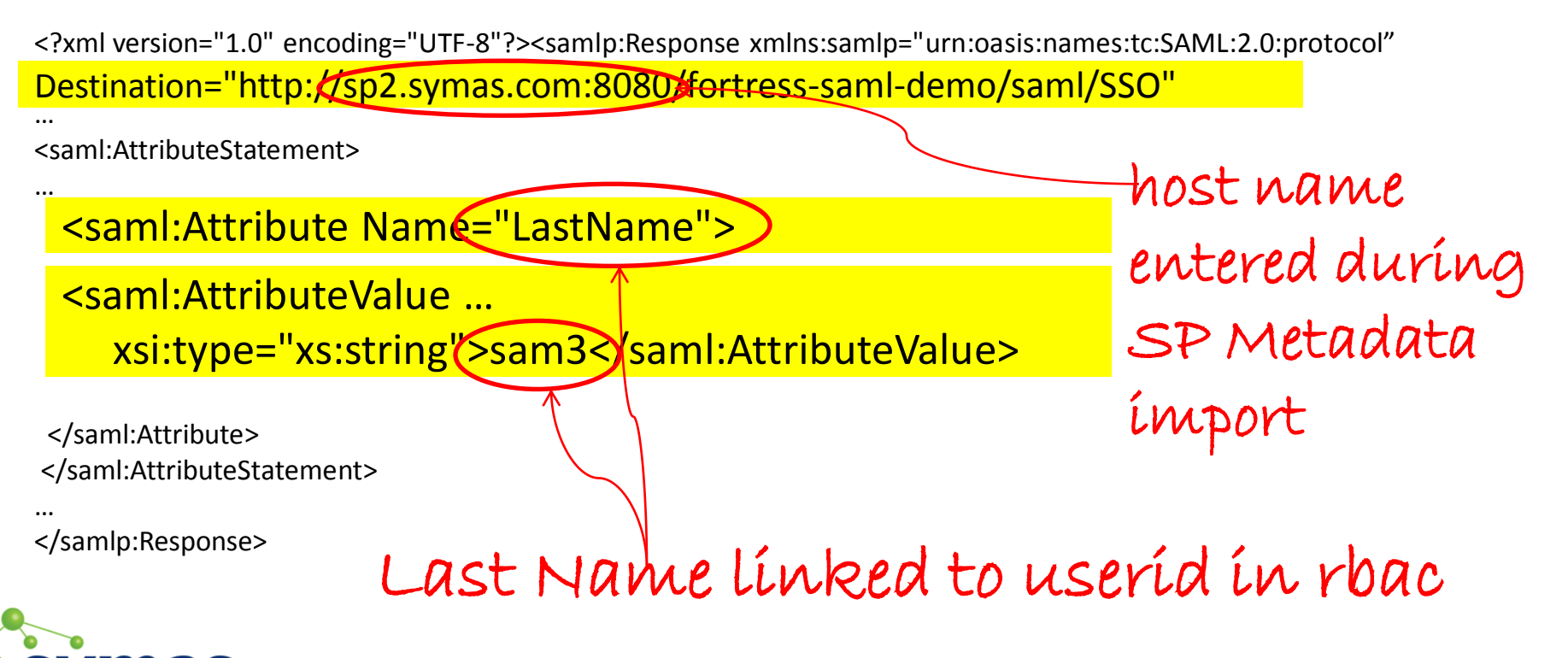

#### 5. Load IdP Metadata into Service Provider

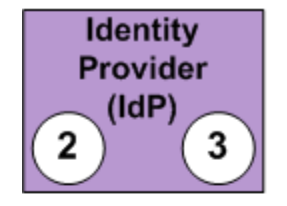

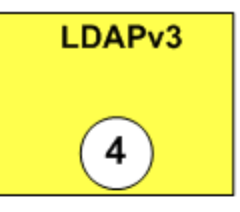

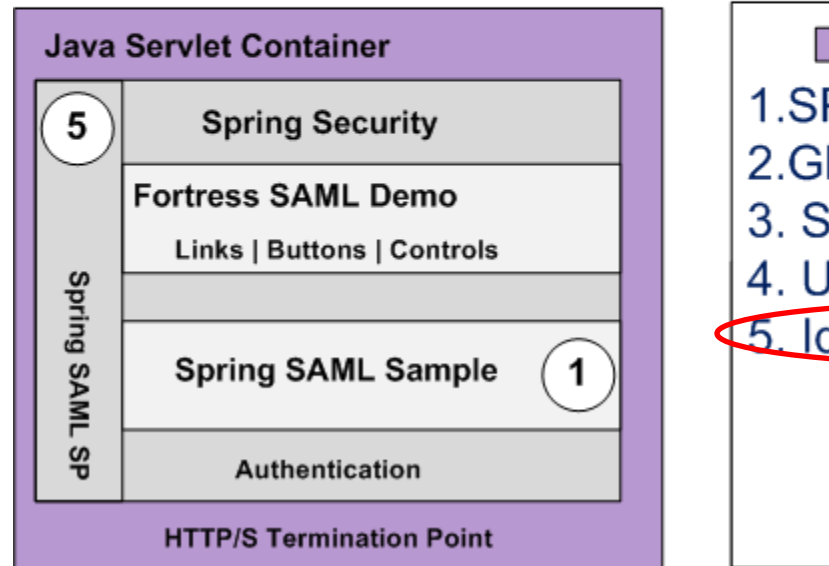

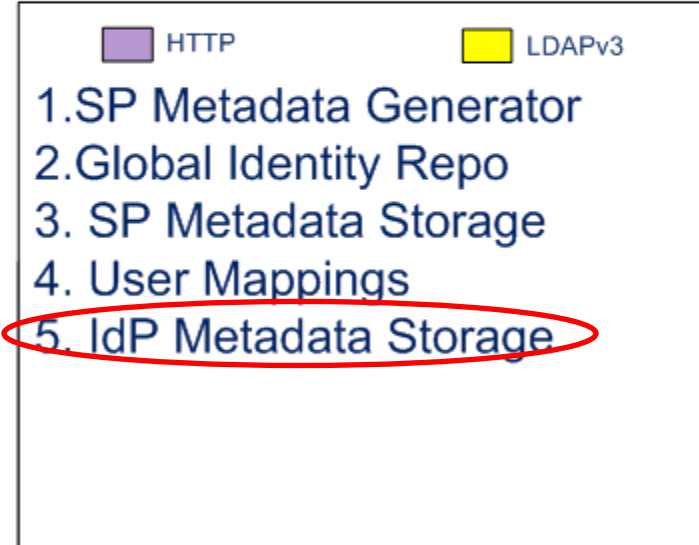

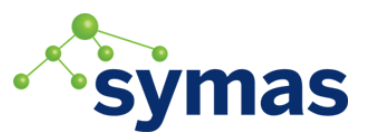

## Point SP to SAML IdP

#### Point to the Identity Provider in [securityContext.xml](https://github.com/shawnmckinney/fortress-saml-demo/blob/master/src/main/webapp/WEB-INF/securityContext.xml)

<bean id="metadata" class="org.springframework.security.saml.metadata.CachingMetadataManager"> <constructor-arg>

<list>

<bean class="org.opensaml.saml2.metadata.provider.HTTPMetadataProvider">

<constructor-arg>

<value type="java.lang.String"

#### http://idp.ssocircle.com/idp-meta.xml

 </value> </constructor-arg> <constructor-arg> <value type="int">5000</value> </constructor-arg> <property name="parserPool" ref="parserPool"/> </bean> </list> </constructor-arg> </bean>

#### 6. Enable Spring SAML Authentication

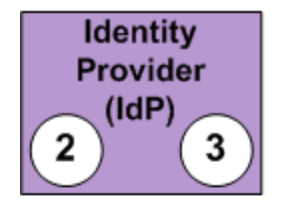

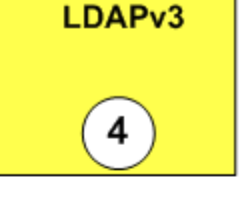

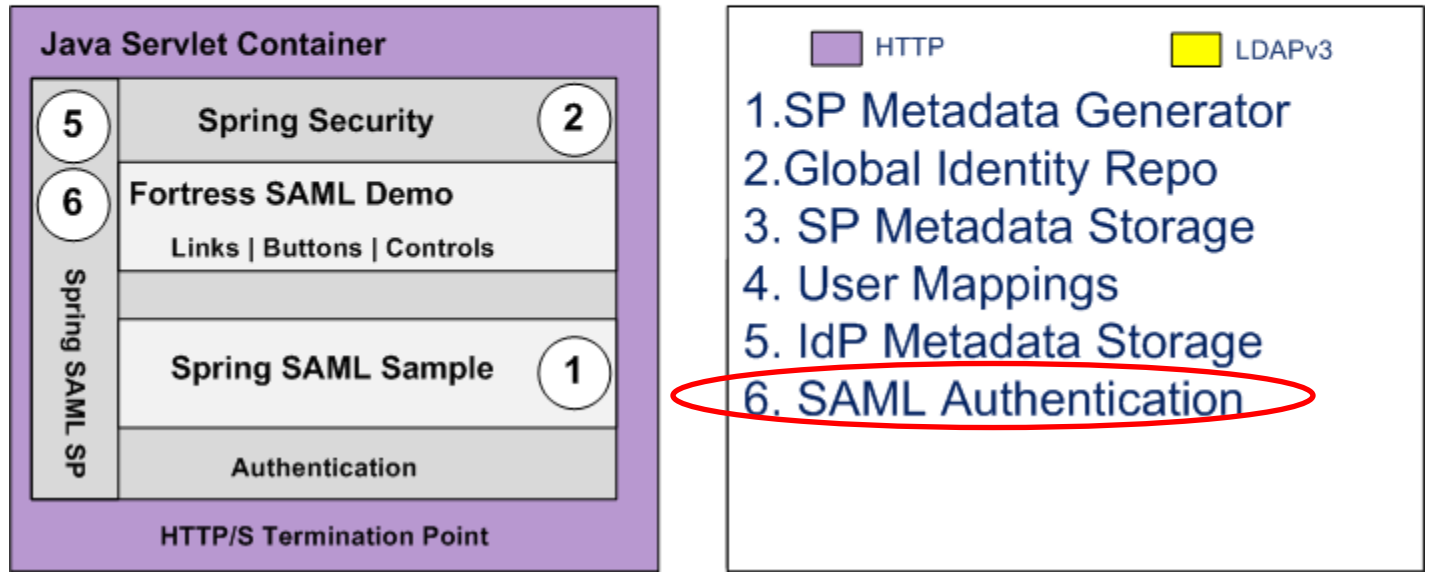

# Enable Spring SAML Security

#### **Add dependencies to [pom](https://github.com/shawnmckinney/fortress-saml-demo/blob/master/pom.xml):**

<dependency>

<groupId>org.springframework.security.extensions</groupId>

<artifactId> spring-security-saml2-core </artifactId>

<version>1.0.1.RELEASE</version>

<scope>compile</scope>

</dependency>

<dependency>

 <groupId>org.springframework.security</groupId> <artifactId> </artifactId> spring-security-config<version> 3.1.2.RELEASE\* </version>

<scope>compile</scope>

</dependency>

\* backlog item

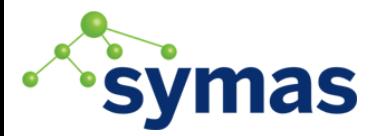

## Enable SAML Authentication Filters

In the [securityContext.xml](https://github.com/shawnmckinney/fortress-saml-demo/blob/master/src/main/webapp/WEB-INF/securityContext.xml)

 $\sqrt{h}$  and  $\infty$ 

<security:http entry-point-ref="samlEntryPoint" use-expressions="false">

<security:intercept-url pattern="/\*\*" access="**IS\_AUTHENTICATED\_FULLY**"/>

<security:intercept-url pattern="/\*\*" access="IS\_AUTHENTICATED\_FULLY"/>

 <security:custom-filter before="FIRST" ref="metadataGeneratorFilter"/> <security:custom-filter after="BASIC\_AUTH\_FILTER" ref="samlFilter"/> </security:http>

<bean id="samlFilter" class="org.springframework.security.web.FilterChainProxy"> <security:filter-chain-map request-matcher="ant"> <security:filter-chain pattern="/saml/login/\*\*" filters="samlEntryPoint"/> <security:filter-chain pattern="/saml/logout/\*\*" filters="samlLogoutFilter"/> <security:filter-chain pattern="/saml/metadata/\*\*" filters="metadataDisplayFilter"/> <security:filter-chain pattern="/saml/SSO/\*\*" filters="samlWebSSOProcessingFilter"/> <security:filter-chain pattern="/saml/SSOHoK/\*\*" filters="samlWebSSOHoKProcessingFilter"/> <security:filter-chain pattern="/saml/SingleLogout/\*\*" filters="samlLogoutProcessingFilter"/> r-chain-map> Little Rock Tech Fest 2017 86

## 7. Setup RBAC Policy Decision Point

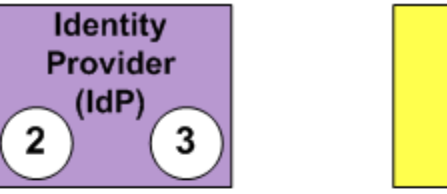

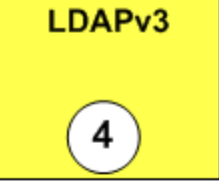

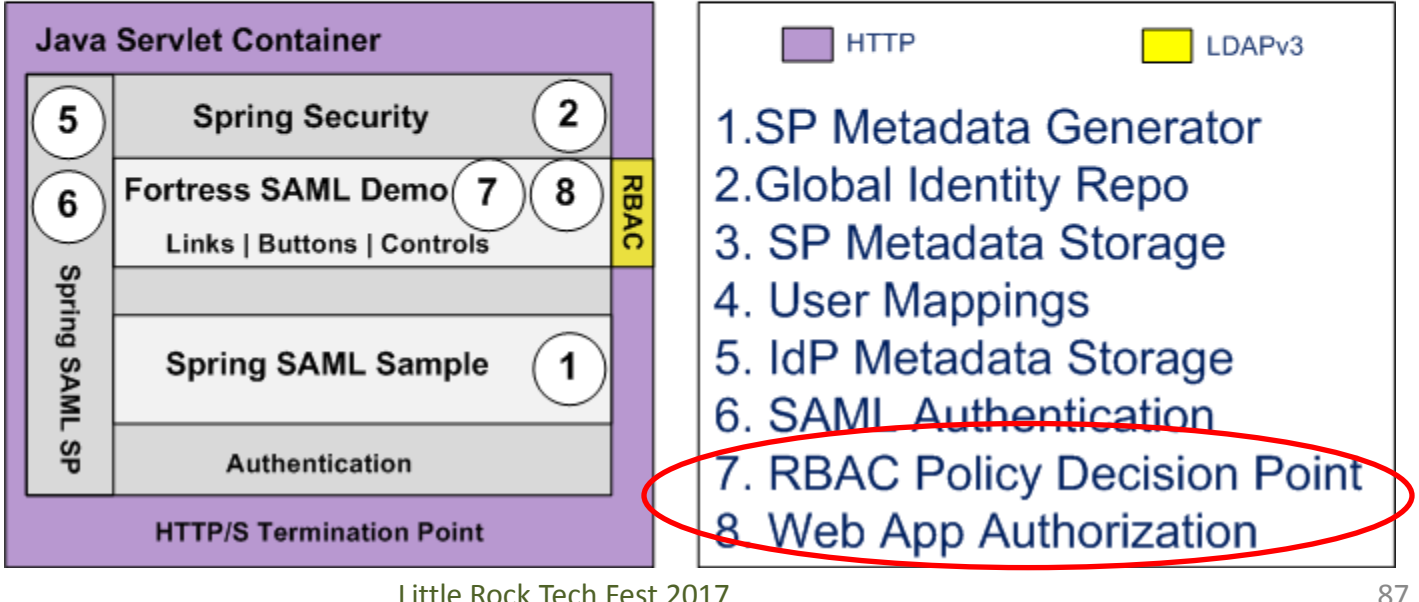

# Enable RBAC Policy Decision Point

<dependency>

<groupId>

 org.apache.directory.fortress </groupId>

<artifactId>

#### fortress-realm-impl

 </artifactId> <version>2.0.0</version> </dependency>

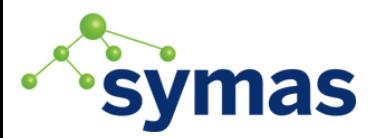

### Share ID between Spring & Fortress

Get uid from the SAML assertion, create fortress session.

- 1. Spring SAML filter creates security principal based on attributes found in the SAML attribute assertion.
- 2. Web app parses the surName attribute contained in principal: uid=getSurName((SAMLCredential)principal.getCredentials()); |<- web app apί
- 3. Web app creates a Fortress session using attribute in the principal: j2eePolicyMgr.createSession( new User( uid ), true  $\lt$  <- Fortress realm api
- 4. Web app pushes RBAC session into HTTP session. myAppFw.setSession( ftSess ); <- Web app api

89 isTrusted (no password req'd)

# Parse the ID from SAML Assertion

public class SecUtils public class **[SecUtils](https://github.com/shawnmckinney/fortress-saml-demo/blob/master/src/main/java/org/samlsample/control/SecUtils.java)**

 $\ldots$ 

```
 private static String getSurName( SAMLCredential credential )
String getSurName(SAMLCredential credential) {
    String userId = null;for ( org.opensaml.saml2.core.Attribute attr : credential.getAttributes())
\left\{\begin{array}{ccc} & & \\ & & \end{array}\right\}String name = attr.getName();
       if(StringUtils.isEmpty( name ) )
         break;
       else if( name.equals( "LastName" ) )
\{String vals[] = credential.getAttributeAsStringArray( attr.getName() );
        userId = vals[0];
         break;
 }
 }
   return userId;
\left\{\right\}Little Rock Tech Fest 2017 90
```

```
Add Secure Web Components
public class Page1 extends SamlSampleBasePage
{ …
 add( 
new FtIndicatingAjaxButton( "Page1", "Add" )\left\{\begin{array}{c}1\end{array}\right\} @Override
      protected void onSubmit( ... )
\left\{\begin{array}{ccc} \end{array}\right\} // do something here:
 }
    });
}
                         Little Rock Tech Fest 2017 91
```
## Apache Fortress Saml Demo

- Three Pages
- Each has buttons controlled by RBAC permissions.
- One role per page.
- Users may be assigned to one or more roles.

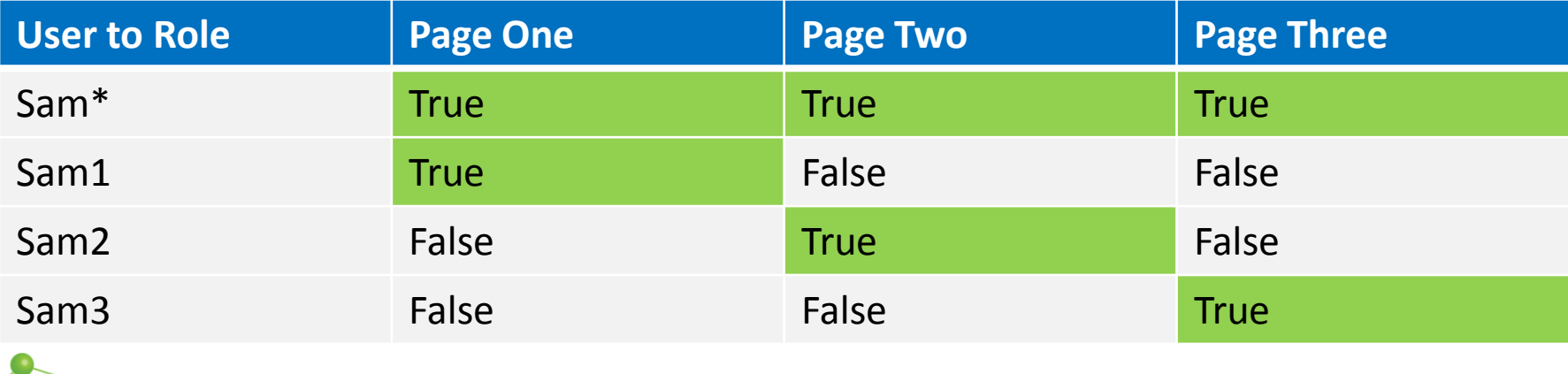

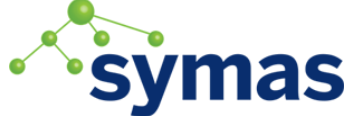

## To Change Demo Users

圃 uid=sam1.ou=People.dc=example.dc=com  $%$ 

DN: uid=sam1.ou=People.dc=example.dc=com

as

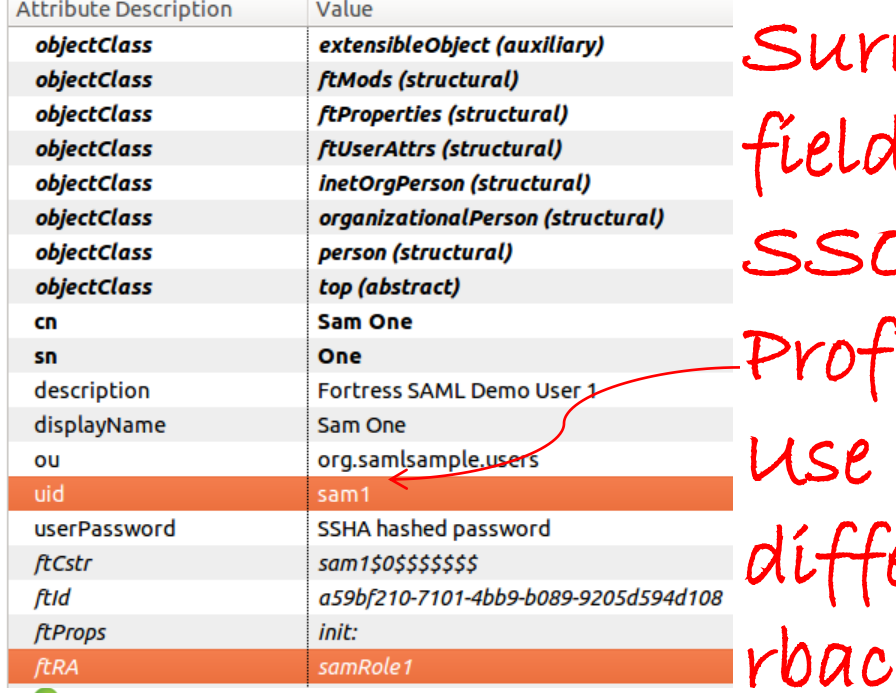

Change

name.

l in

S Circle Encolin

ile to

erent

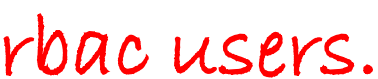

A https://idp.ssocircle.com/sso/hos/SelfCare.isp

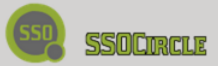

Logout

My SAM **W** Ope  $Cer$  $Mv$ Enro My Cert

My Sub

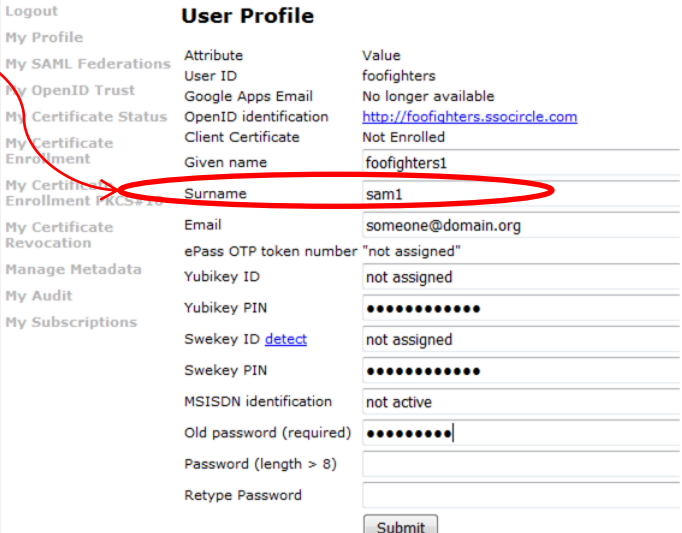

Delete your MSISDN linking. Delete your ePass OTP linking. Delete your Swekey linking. Delete your Yubikey linking. View/change your OpenID public profile settings.

### Apache Fortress SAML Demo

• [https://github.com/shawnmckinney/fortress](https://github.com/shawnmckinney/fortress-saml-demo)[saml-demo](https://github.com/shawnmckinney/fortress-saml-demo)

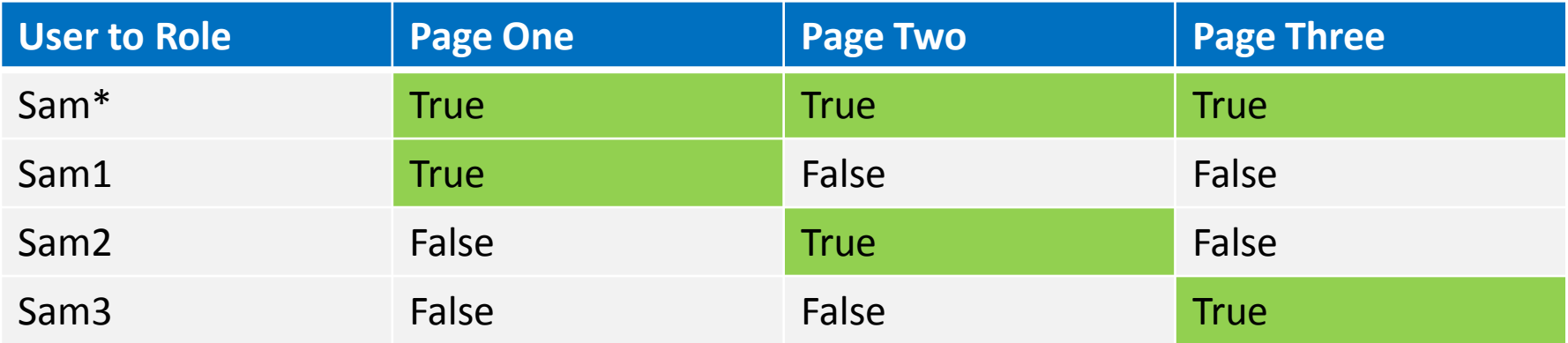

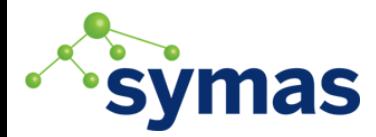

# Closing Thoughts

- 1. Use TLS across all remote connections
	- *Confidentiality and Integrity*
- 2. Apply security controls across many layers
	- *Defense in Depth*
- 3. Never allow users more than they need to do their jobs
	- *Principle of Least Privilege*

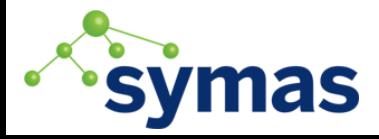

# A couple for the road

- 1. Employ system level security.
- 2. Enable the Java Security Manager

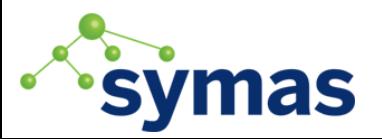

#### Contact Info

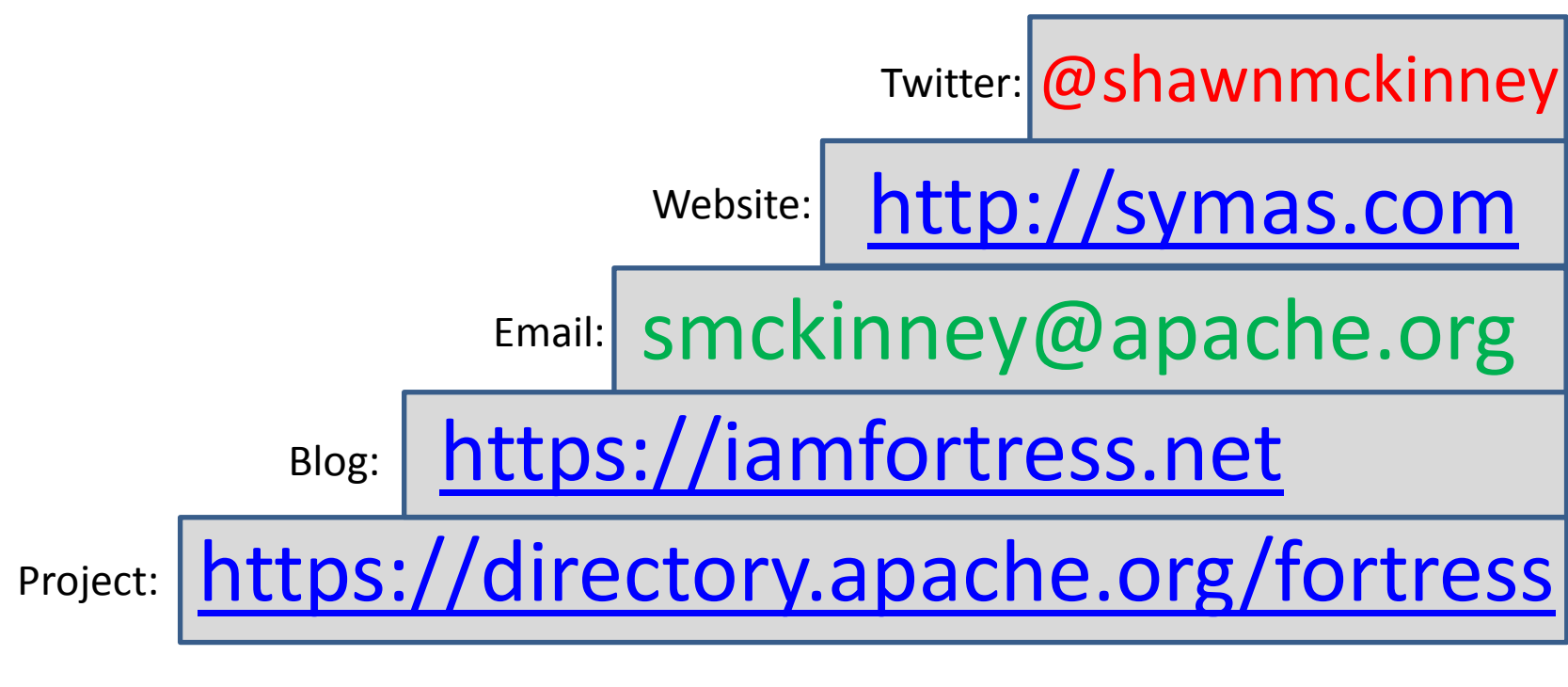

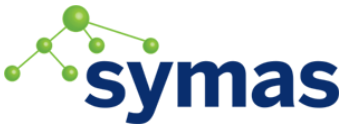